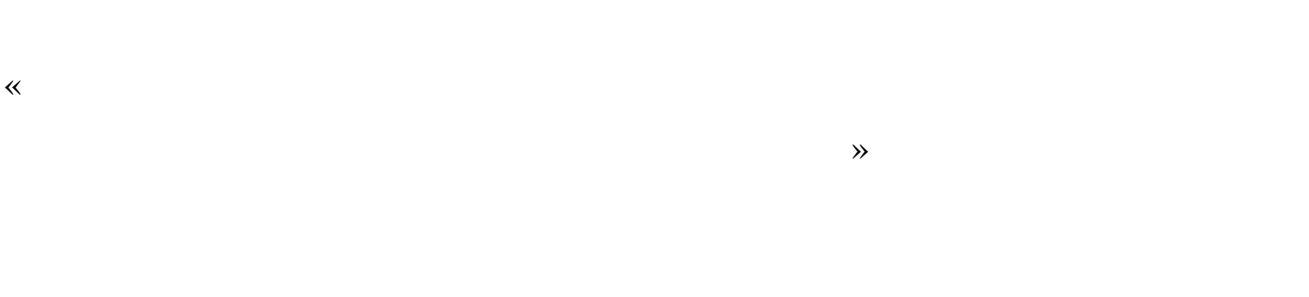

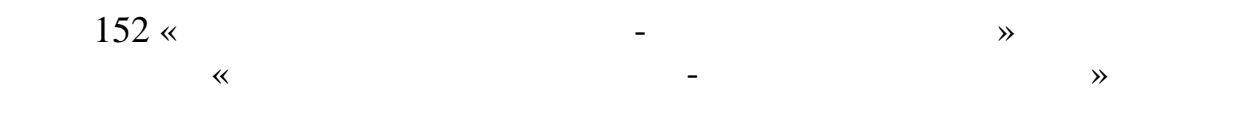

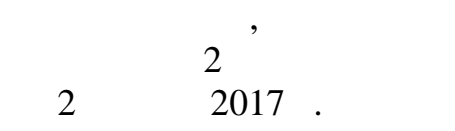

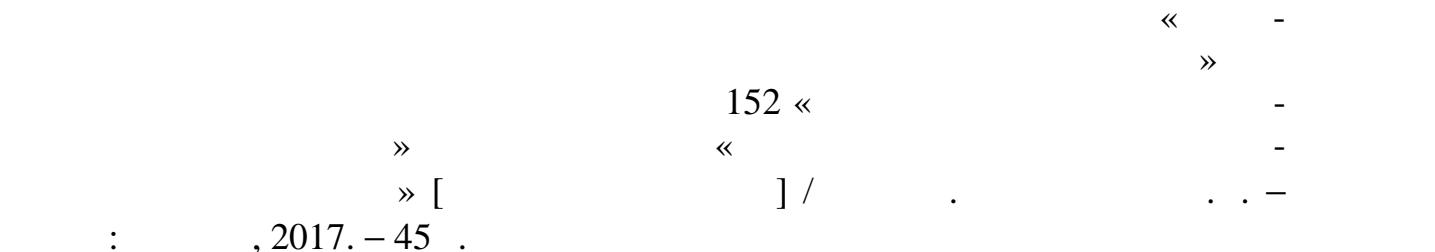

 $(2017. - 45)$ . Рецензент: Ю.В. Козлов, к.т.н., доц. каф. МТЕ

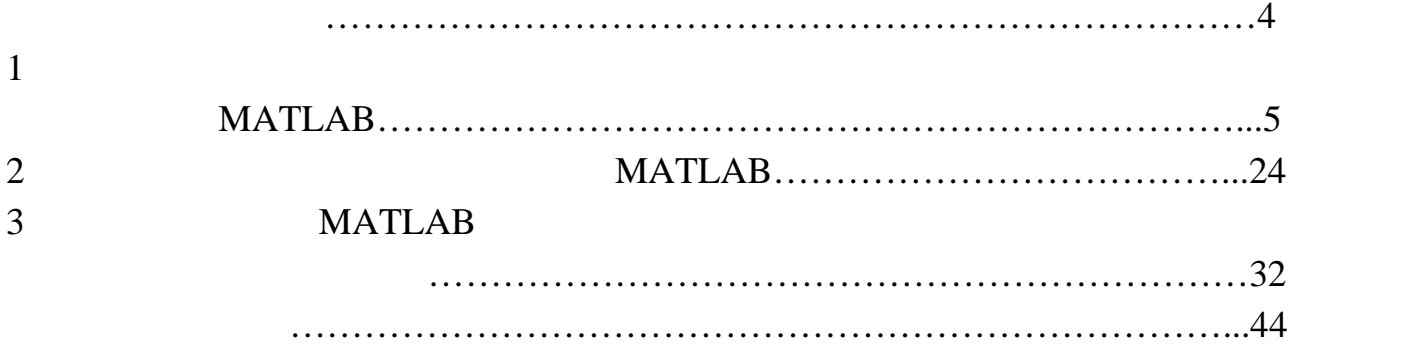

Лабораторний практикум є важливим елементом навчального процесу, тестування програмних засобів. процесі лабораторної роботи студент переві ряє свої теоретичні зна ня на практиці.

Виконання лабораторного завдання включає такі етапи: позааудиторну са мости підготовку, отримання допуску до роботи, експеримент, отримання допуску до роботи, експеримент, офор лен<br>В пості по повідку до роботи, отримання до роботи, отримання до роботи, отримання до роботи, отримання до робо звіту та захист роботи. Самостійна робота студента передбачає ознайомлення з вказівками до ла бораторної роботи, визначення її мети та завдання відповідних розді-

лів рекомендованої літератури. Допуск до занять проводиться за контрольними питаннями, нав деними в кожній роботі, після чого студент приступає до проведення лабораторних до сліджень. По закінченні роботи студент подає результати викладачу для переві-

рки та відмітки про виконання, наводить лад наводить лад наводить лад на робочому місці та починає оформляти звіт, виконуючи необхідні розрахунки, крепи, крепи, крепи, крепи, крепи, крепи, крепи, крепи, крепи, кр<br>Виконуючи необхідні розрахунки, крепи, крепи, крепи, крепи, крепи, крепи, крепи, крепи, крепи, крепи, крепи, к Звіт оформлюється індивідуально з дотриманням нормативної документа ції. Оформлення звіту починається з титульної сторінки, на якій зазначаються

федра, назва роботи, призвище та ініціали студента, призвище та ініціали студента, група, група, група, група,<br>В призвище та ініціали студента, група, група, група, група, група, група, група, група, група, група, група, якій студент навчається, прізвище та ін ціали викладача, який прийняв звіт. До звіту включають: мету роботи; лабораторне завдання; результати експерименту та розрахункив; розрахунков, розрахунков, розрахунковки з оцінкою проведеного проведеного проведеного проведен<br>В оцінкою проведеного проведеного проведеного проведеного проведеного проведеного проведеного проведеного про

експерименту та поясненням отриманих р зультатів. Захист роботи відбувається в навчальний період п завершенн експериме нту та підготовки звіту. туденти, що не захистили одну роботу, о наступної лабораторної роботи

не допуск ються.

# $\frac{1}{1}$

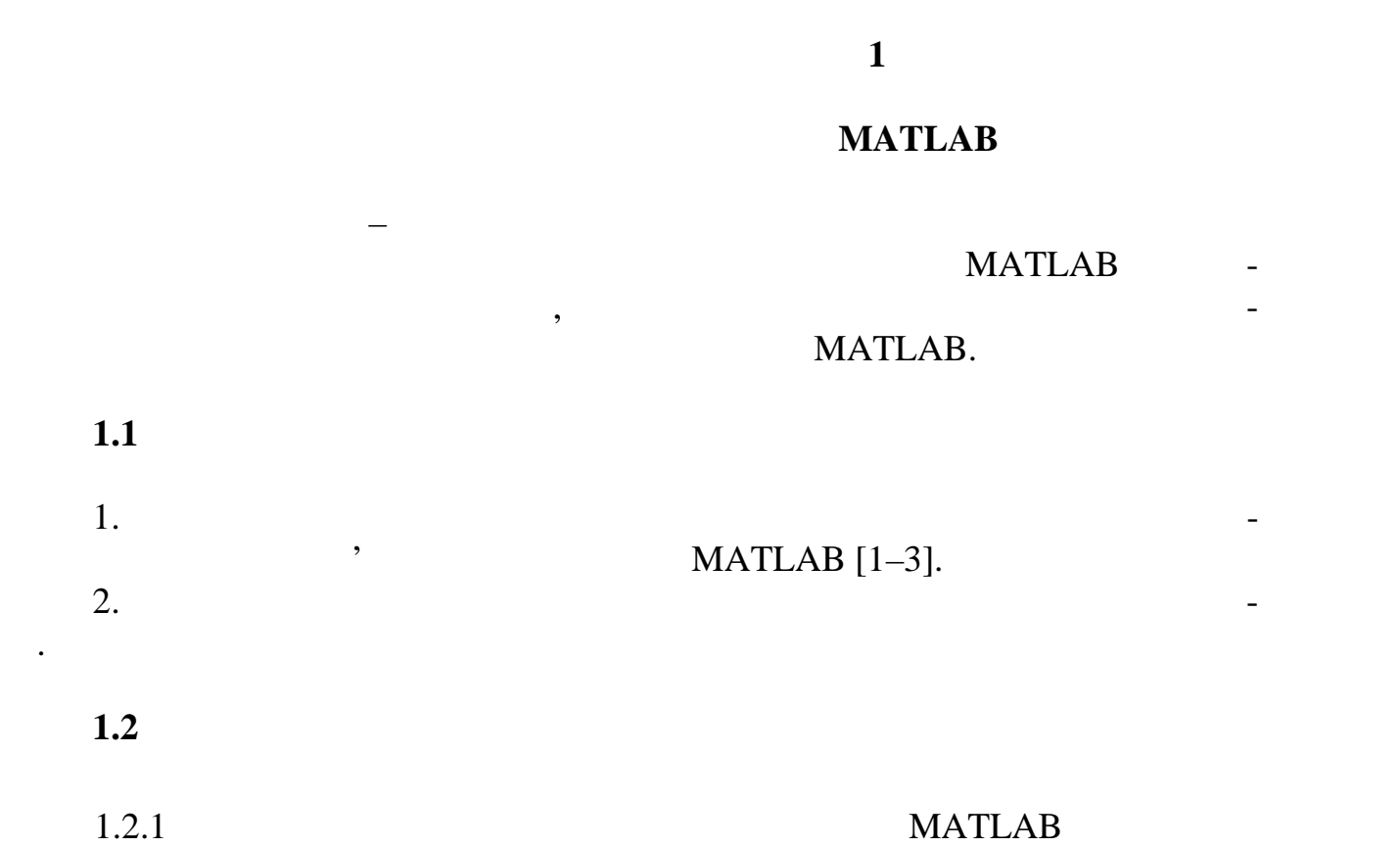

Сучасна комп'ютерна математика пропонує цілий набір інтегрованих

програмних систем та пакетів програм для автоматизації математичних обчис пень: Eureka, Gauss, TK Solver!, Derive, Mathcad, Mathematica, Maple ин. иника в система MATLAB?» MATLAB – д-найстарших, ретельно проробления та перевірених та перевірених та перевірен<br>Найстари

– розробка додатків, включаючи створення графічного інтерфейсу.<br>Народне при події

таких як електро- і радіотехніка, динаміка, динаміка, динаміка, динаміка, економіка, енергетика, економіка, е<br>В процентикаміка, динаміка, динаміка, динаміка, динаміка, динаміка, динаміка, динаміка, динаміка, динаміка, ди

ної політичних та тисячних та політичних та фінансово-економічних та фінансово-економічних задач, о-економічни<br>Політичних задачних задачних задач, основних задач, основних задач, основних задач, основник задач, основник з слідження та обробку сигналів та зображень, обробку та візуалізацію інформа-

Дана система може бути використовувана в областях науки та техніки,

зації математичних обчисленнях обчисленнях обчисленнях обчислення подавання подавання та застоянні та застоянн<br>В подаванні та застоянні та застоянні та застоянні та застоянні та застоянні та застоянні та застоянні та заст сування матричних операції сування відображення відображення відображення відображення відображення відображен

MATLAB – MATrix LABoratory (Ульвание).  $MATLAB -$ :

– математичні обчислення

– наукова і інженерна графіка;<br>Вілості і інженерна графіка;

– аналіз даних, дослідження і візуалізація;

 $\qquad \qquad ;$ 

 $\qquad$ ;

MATLAB

ції.

ня.

**1.2** 

# нерних задач, тому що його математичний апарат базується на обчисленнях з . MATLAB

Але найбільшою мірою це середовище орієнтоване на виконання інже-

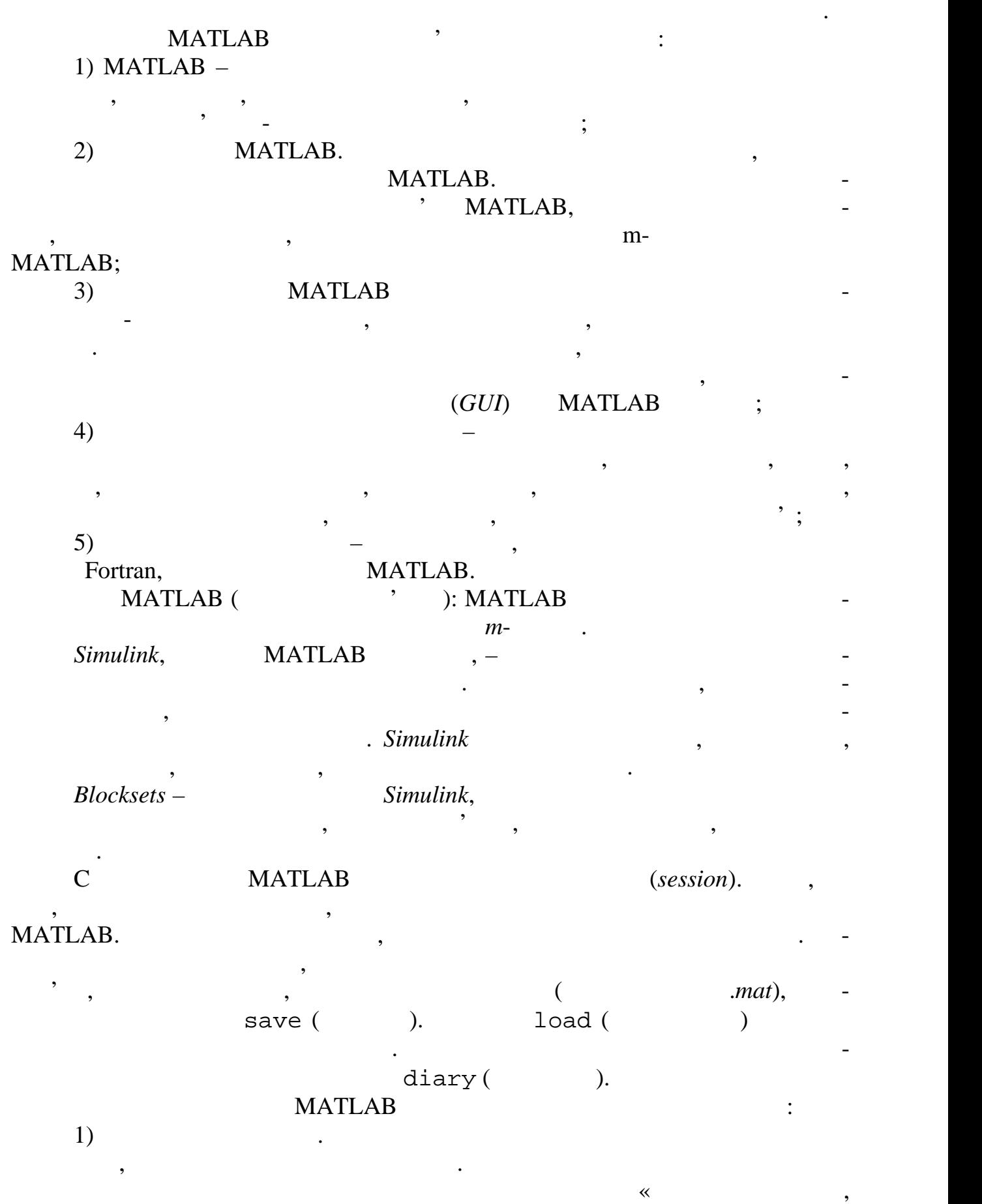

цедур та функцій, необхідних інженеру та науковому працівнику для виконання

6

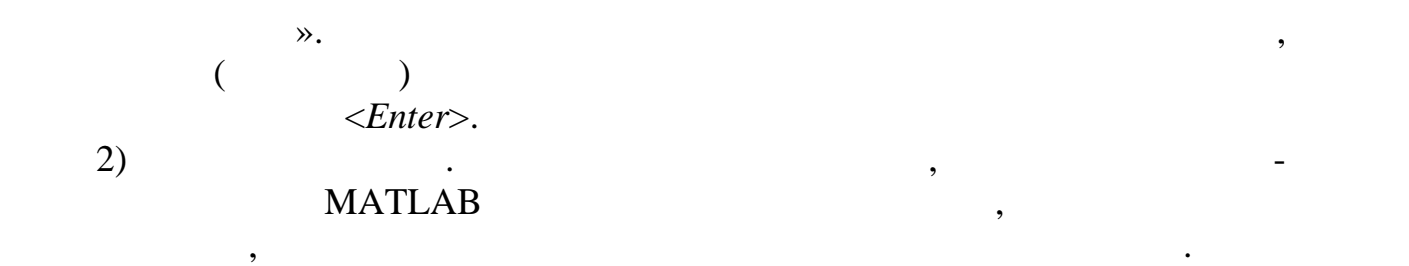

### **MATLAB.**

дані, попередження та інформацію про попередження та інформацію про помілки.<br>Помілки та інформацію про помілки лежительного про помілки та інформацію про помілки та інформацію про помілки

У командному вікні у режимі діалогу проводяться обчислення та активі-

В обох режимах користувачу доступні практично всі обчислювальні мо-

тор здійснює обробку введених даних та формує результати: числові та текстові

жливості системи, у тому числі виведення інформації у графічній формації у графічній формації у графічній форм<br>Про-тому числі виведення інформації у графічній формації у графічній формі прогідній формі. Про-тому числі та

додаткових операцій повторювати обчислення з іншими початковими даними.

#### МАТLAB.

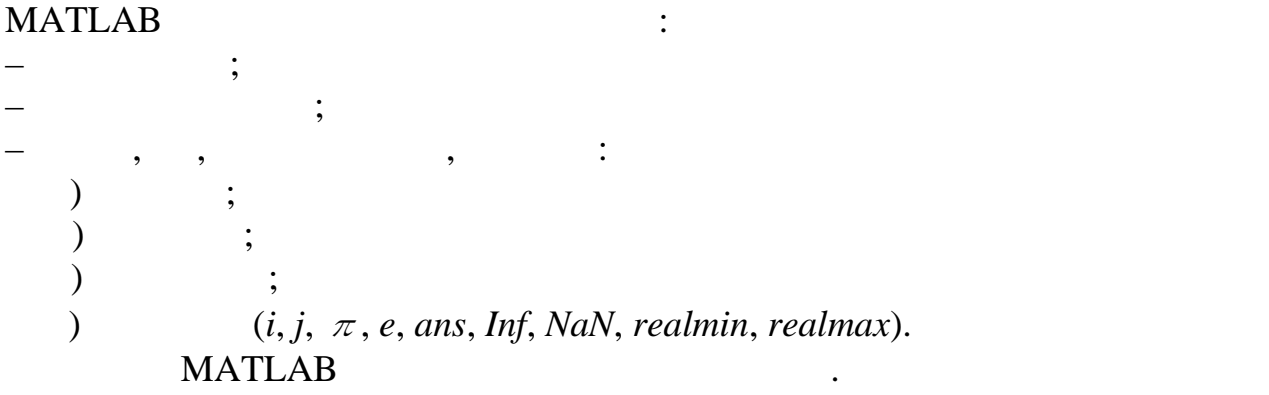

 $($   $, 1.1)$ .

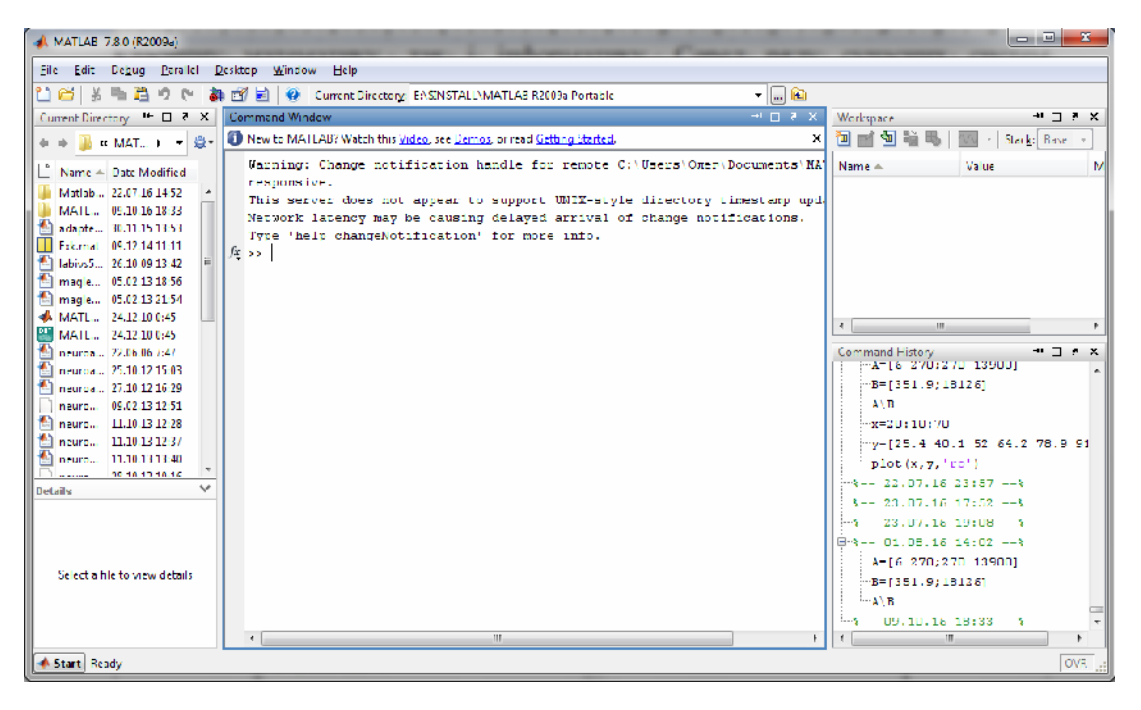

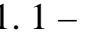

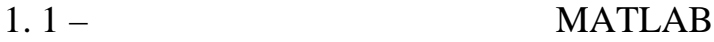

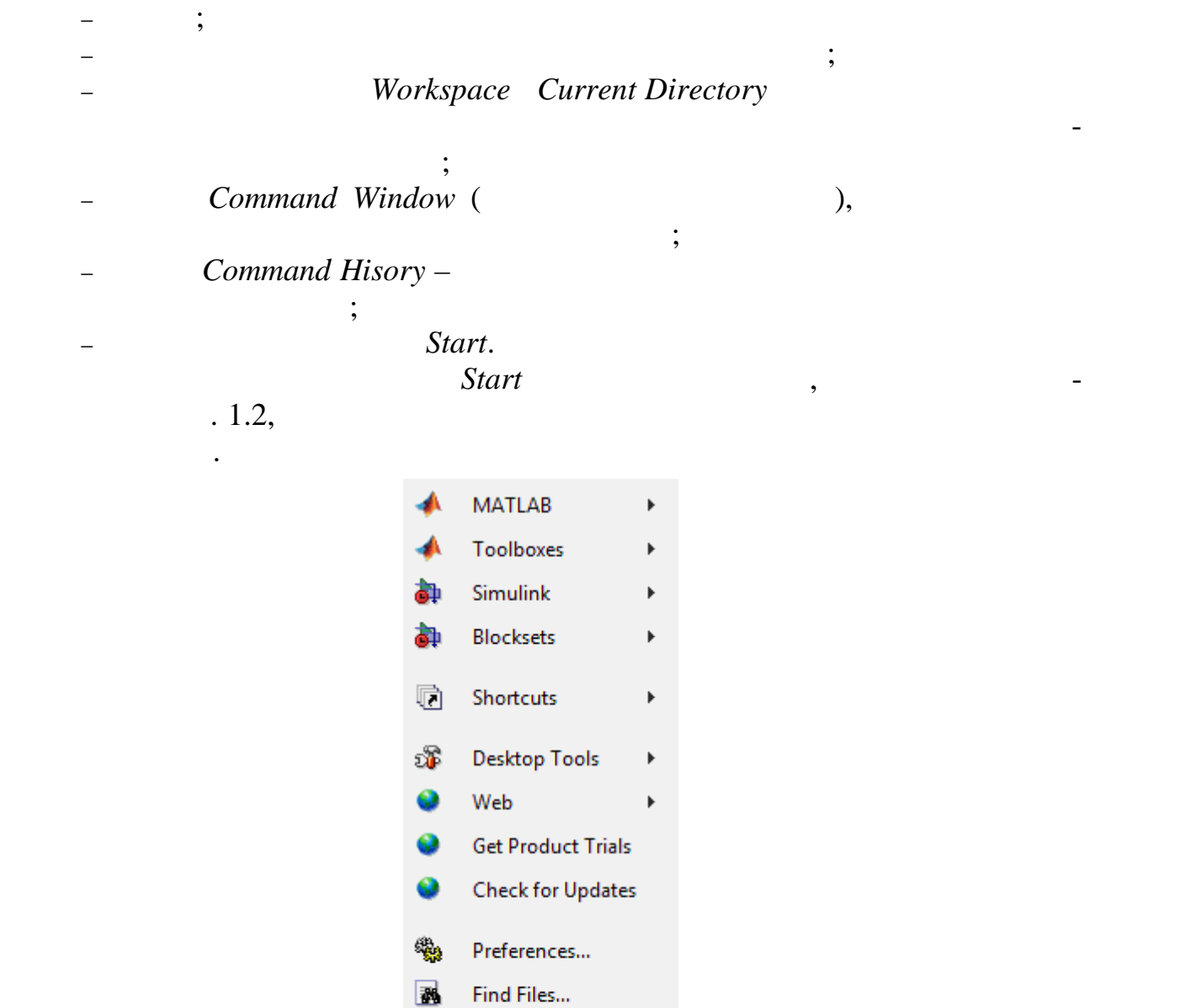

 $\mathsf{Help}$ 

Start Ready

Demos

Ø

Основними елементами робочого середовища є:

Рисунок 1.2 – Меню, яке відкривається при натисканні на кнопку *Start*

**Соттанд Window** : Викора с сердинах елементических складається з наступних елементів: •  $\frac{1}{2}$  ,  $\frac{1}{2}$  ,  $\frac$  $\bullet$  роботой області з командним рядком, в якій знаходиться мигаючий вертикальний курсор;<br>См. также сортинальный курсор;<br>См. также сортинальный курсор; •  $\mathcal{O}(\mathcal{O}_\mathcal{P})$ в політичних кожного вікна, політичник, поряд з кисломення, знаходиться, знаходиться, знаходиться, знаходиться<br>В політичних компьютерствов вікна, знаходиться, знаходиться, знаходиться, знаходиться, знаходиться, знаходитьс к *Undock...»* для витяся в середи в середи в середи в середи в середи в середи в середи в середи в середи в се<br>Середовища середи в середи в середи в середи в середи в середи в середи в середи в середи в середи в середи в  $\delta$ , abook…» **abook MATLAB.** 

При запуску програми в робочій області вікна *Command Window* з'являються два посилання: *MATLAB Help* і *Demos* – для виклику довідкової си стеми або демонстраційних прикладів. **МATLAB** про команди та роботу з ними: help; Help; – гіпертекстова система *Help Desk*. *Help*. **Boundary Example 26 and 26 and 26 and 26 and 26 and 26 and 26 and 26 and 26 and 26 and 26 and 26 and 26 and 26 and 26 and 26 and 26 and 26 and 26 and 26 and 26 and 26 and 26 and 26 and 26 and 26 and 26 and 26 an** nd *Help* **help**  $\cdot$  *Full Product Family Help*, *Help MATLAB*, *Using the Desktop*, *Using the Command Windows*, *Demos*, *About MATLAB*.  $About$  *MATLAB*  $\overline{\phantom{a}}$   $\overline{\phantom{a}}$   $\overline$ сію системи. **Demos MATLAB Demo Window,** МАТLAB, її обчислювальними та графічними можливостями, а також з текстами програм, за допомогою яких створюються продемонстровані результати. Подібне вікно можна створити при виконанні команди *demo* у режимі діалога. Запуск довідкової системи здійснюється за допомогою команди *Help* е- **MATLAB.** діл довідкової системи представлений у правому вікні у вигляді гіпертекстово го посилання, активізація якого приводить до переходу на відповідну *html* сторінку. За допомогою лінійки прокручування можна переміщатися переміщатися по списку переміщатися по списку<br>В пості сторінку в пості сторінку в пості сторінку по спіску по спіску по спіску по спіску по спіску по спіску документів довідкової системи та вибирати різні теми довідки. 1.2.2 MATLAB MATLAB та наукових розрахунків, орієнтованою на роботу з масивами даних. Система використовує математичн $\mathcal{S}^{\mathcal{S}}$ товує можливість зв $\mathcal{S}^{\mathcal{S}}$ тання до про $\mathcal{S}^{\mathcal{S}}$ Fortran, ++.  $\begin{array}{ccc} \text{MATLAB} & , \\ ( & ), & \\ \end{array}$ вами даних (включаючи операції з комплексними числами), реалізує сингулярне та спектральне розкладання, обчислення рангу та чиселення рангу та чисел за продукція та чисел за процесі м<br>В процесі математично сті математично сті математично сті математично сті математично сті математично сті мате риць, підтримує роботу з алгебраїчними поліномами, розв'язання нелінійних нелінійних нелінійних нелінійних про<br>В політичними політичними політичними політичними політичними політичними політичними політичних політичних по рівнянь і рівнянь, розв'язання диференції, розв'язання диференції, рівнянь, рівнянь, рівнянь, рівнянь, рівнянь<br>В помітки при події, рівнянь, рівнянь, рівнянь, рівнянь, рівнянь, рівнянь, рівнянь, рівнянь, рівнянь, рівнянь,

# $\blacksquare$  МАТLAB  $\blacksquare$  ,

що допускає комплексні елементи і ввід матриць без явного указування їх роз-

чись до рутинного програмування.

побудову різноманітних видів графіків, тривимірних поверхонь та ліній рівня.<br>Відповідних поверхонь та ліній рівня. В системі реалізовано зручне операційне середовище, яке дозволяє формулюва ти проблеми і отримувати рішення у звичній математичній формі, не звертаю-

9

мірів. Система дозволяє вирішувати багато обчислювальних проблем за більш

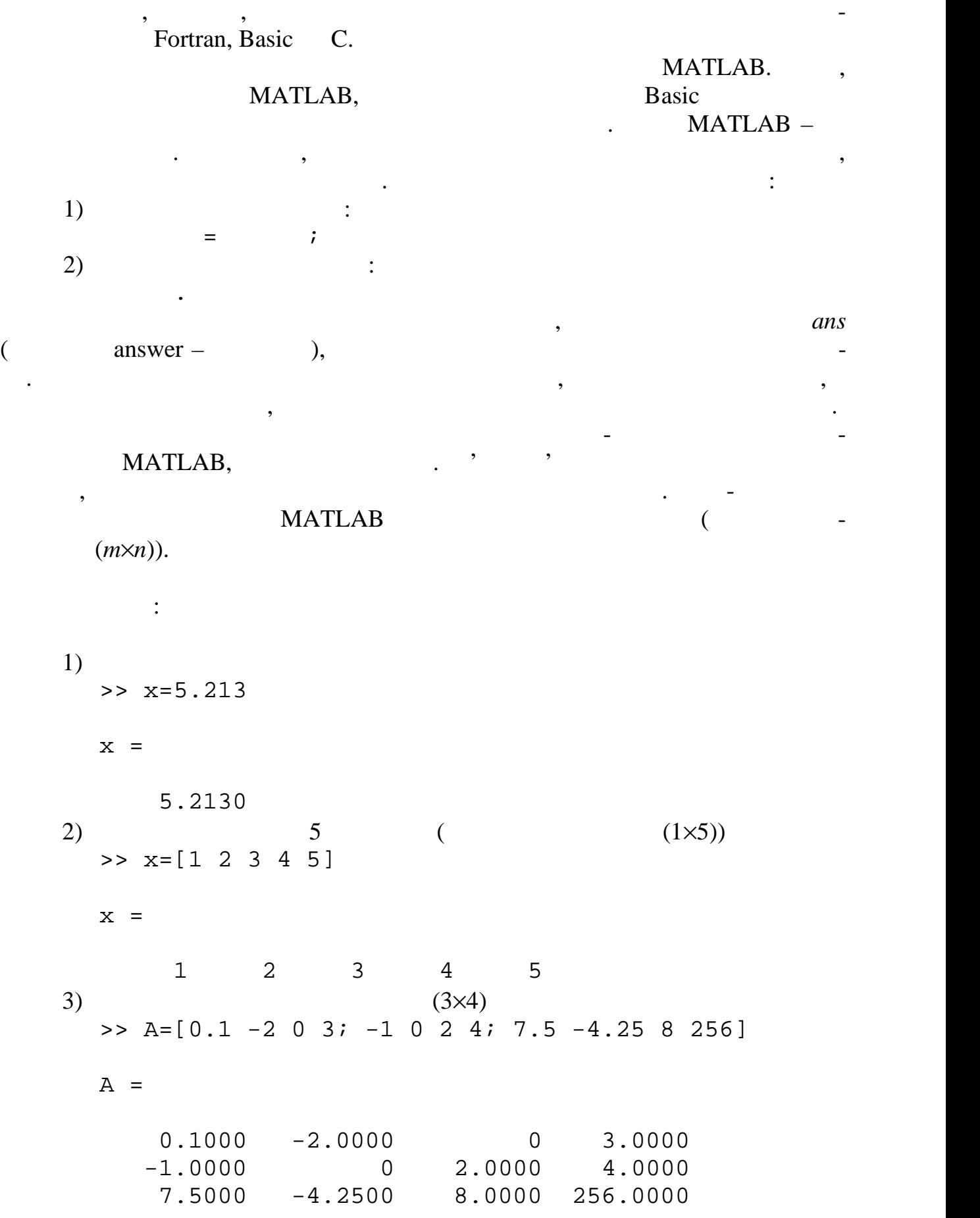

10

 $1) \gg x=1:7$  $x =$  1 2 3 4 5 6 7  $2) \rightarrow x=0:0.1:0.5$  $x =$  0 0.1000 0.2000 0.3000 0.4000 0.5000 Символ **<**:**>** використовується також для індексації елементів масивів. Слід зазначити, що всі арифметичні операції над матрицями (масивами) в  $\text{MATLAB}$  виконуються за правила $\blacksquare$  $\Rightarrow$  A=[1 2 3;4 5 6]  $A =$  1 2 3 4 5 6  $\Rightarrow$  B=[0 -1 5;4 2 -11]  $B =$  $0$   $-1$  5 4 2 -11 >> A+B ans = 1 1 8 8 7 -5 >> A-B ans = 1  $3 -2$ 0 3 17

Існує можливість визначення масивів з використанням символ **<**:**>**

кладі, то отримаємо повідомлення про помилку >> A\*B ??? Error using ==> mtimes Inner matrix dimensions must agree. така ситуація виникає тому, що для перемноження математика, що для перемноження математика, що для перемноженн<br>В лінійній алгебрія перемноження математика (процессе) в лінійній алгебрія перемії в серії процессе) в серії п необхідно, щоб кількість стовпчиків першої матриці дорівнювала кількості ря дків другої матриці, а у нашому прикладі ця умова не виконується. Для того, щоб поелементно перемножити або розділити одну матрицю на іншу, перед >> A.\*B ans =  $0 \t -2 \t 15$  16 10 -66 >> B./A ans = 0 -0.5000 1.6667 1.0000 0.4000 -1.8333 Для виконання операції транспонування матриці застосовується знак '  $\Rightarrow$  A=[1 2 3;4 5 6]  $A =$  1 2 3  $\frac{1}{4}$  5 6 >> A' ans = 1 4 2 5 3 6  $\det,$  $\frac{1}{2}$  –  $\frac{1}{2}$  inv >> G\_15=[1 3 5;-4 7 9;12 -6 3]  $G_15 =$ 

 1 3 5 -4 7 9  $12 -6$  3 >> det(G\_15) ans = 135 >> inv(G\_15) ans =

лити наступний вираз:

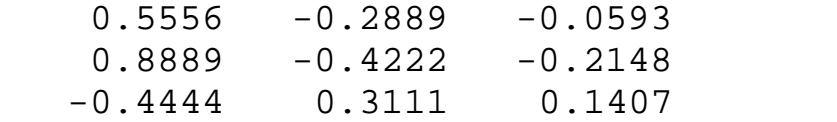

# $MATLAB$  дованих у мат $M$

$$
e^{-2.5} (\ln 11.3)^{0.3} - \sqrt{\frac{\sin 2.45\pi + \cos 3.78\pi}{tg 3.3}}
$$

#### <*Enter*>:

>> exp(-2.5)\*log(11.3)^0.3 sqrt((sin(2.45\*pi)+cos(3.78\*pi))/tan(3.3))

ans =

-3.2105

# МАТLAB виконуються в материалор в  $\lambda$

або піднесенні до степеня необхідно брати у круглі дужки:

# $MATLAB$   $i$   $j$ ,  $j$ ,  $j$

>>  $(2.1 + 3.2i)*2 + (4.2 + 1.7i)*2$ 

властивому для більшості мов програмування.

ans =

18.9500 + 20.6800i

# $1.2.3$

# MATLAB

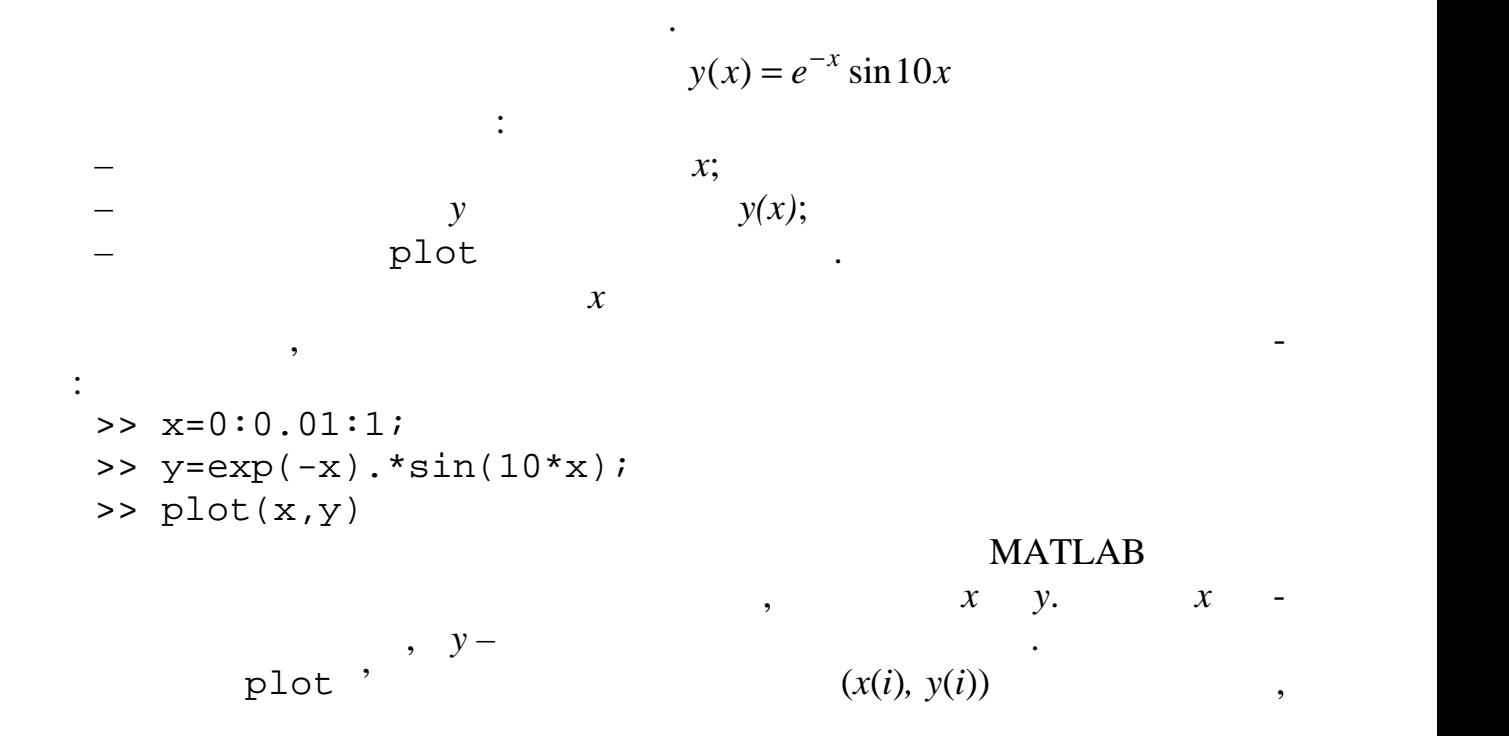

 $(-.1.3).$ 

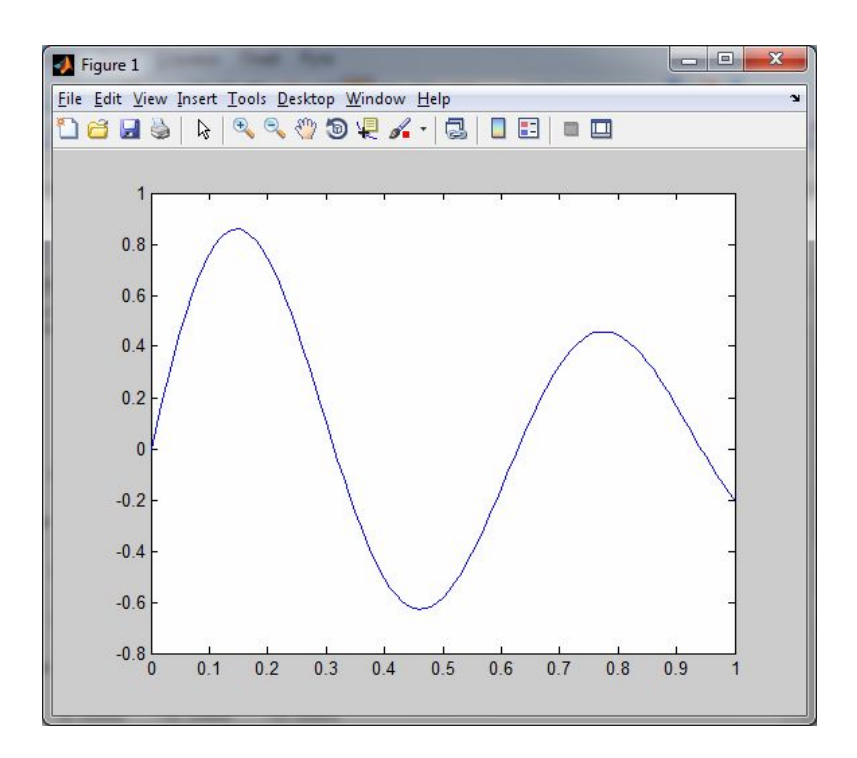

 $1.3 -$ 

для кожного графіка, або налаштувати їх вже після відображення результату.

користувачу не підходить, можна параметри візуалізації задати індивідуально

plot:

plot(x,y,s);  $X - \longrightarrow$  $y$  $s -$ я, колір задає спосіб відображення графіка, колір ліній і інфракция графіка, колір ліній і інфракция і інфракция графіка, колі  $\mathbf{u}$ ,  $\mathbf{u}$ ,  $\mathbf{v}$ ,  $\mathbf{v}$ ,

 $1.1 -$  S plot

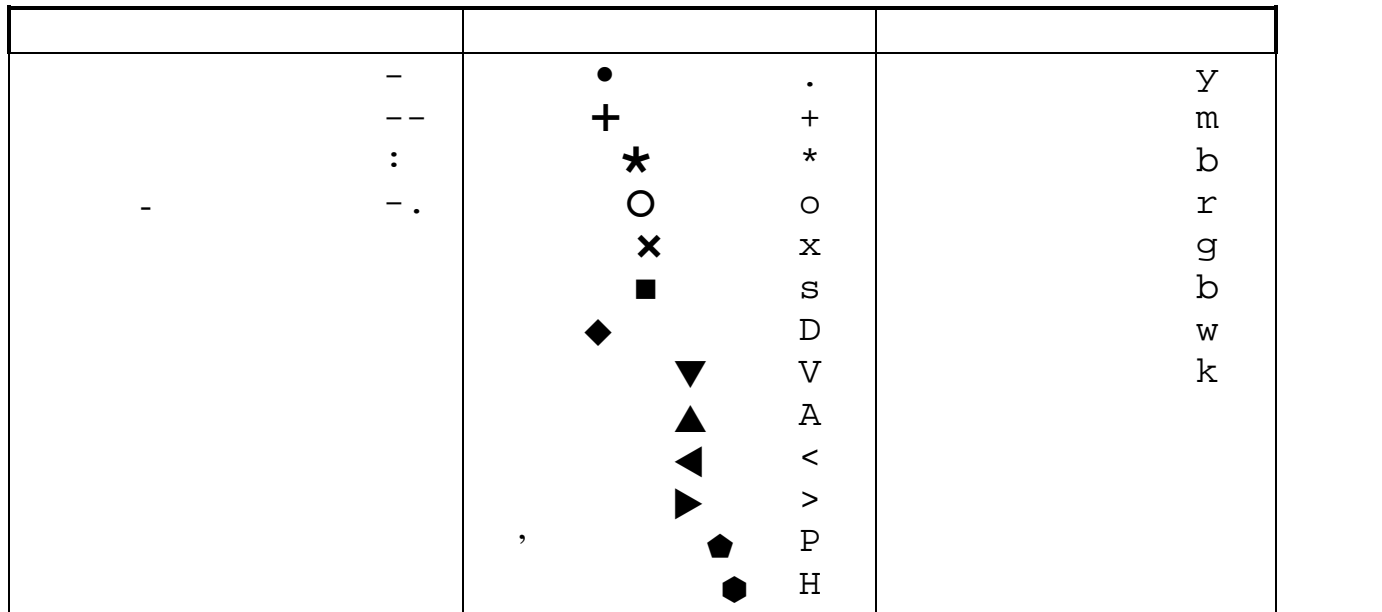

координат, можна скорист тися таким форматом форматом форматом форматом форматом форматом форматом форматом фо

plot(x1,y1,s1,x2,y2,s2,...)

 $y = \sin x$   $y = e^{-x}$ 

x=0:pi/30:2\*pi;  $y1 = sin(x); y2 = exp(-x);$ plot(x,y1,'b-\*',x,y2,'r--');

 $\mathcal{F}$ 

 $\mathbf{1.4}.$ 

того, щоб змінити параметри відображення графічних зображень у інтерактив ному режимі, необхідно в меню графічного вікна натиснути на зображення стрілочки , після цього вибрати на полі графіка потрібний об'єкт і подвій ним клацанням мишки на ньому увійти в режим редагування графічних власти востей (рис. 1.5). Тут за допомогою зручного графічного інтерфейсу можна ви брати тип, колір та товщину лінії, якою відображається графік, тип, розмір, ко-

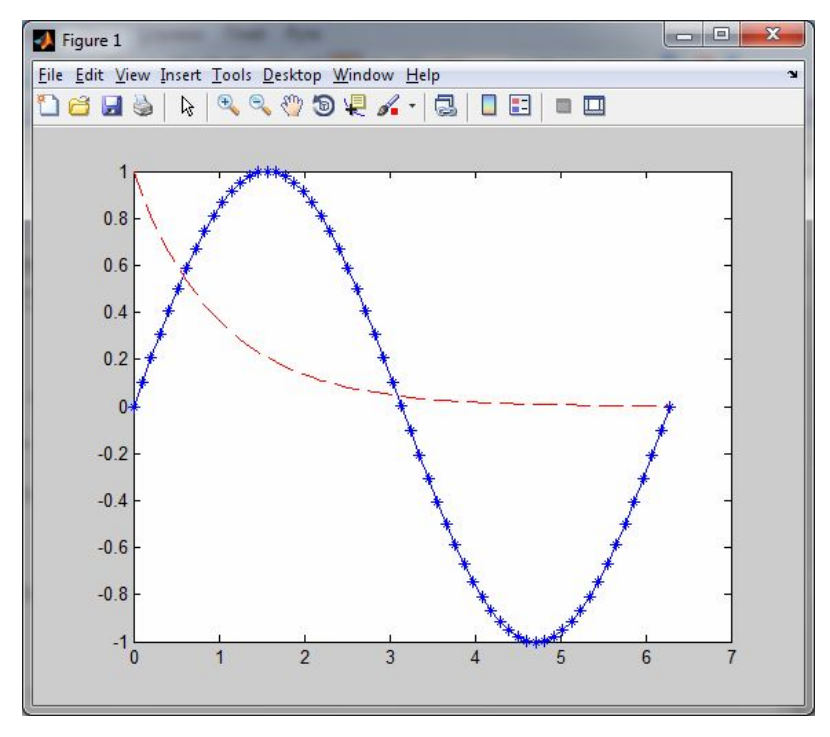

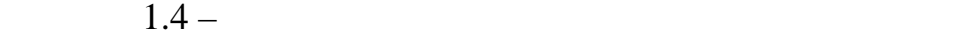

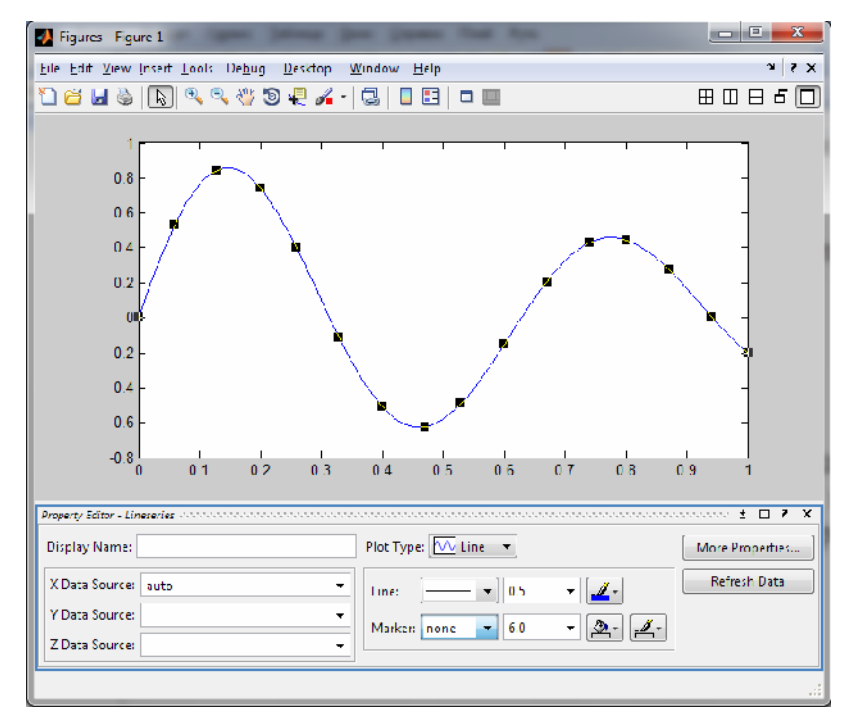

 $1.5 -$ 

**1.3 1.3** 1.  $\blacksquare$ 

MATLAB.  $2.$  $3.$ 

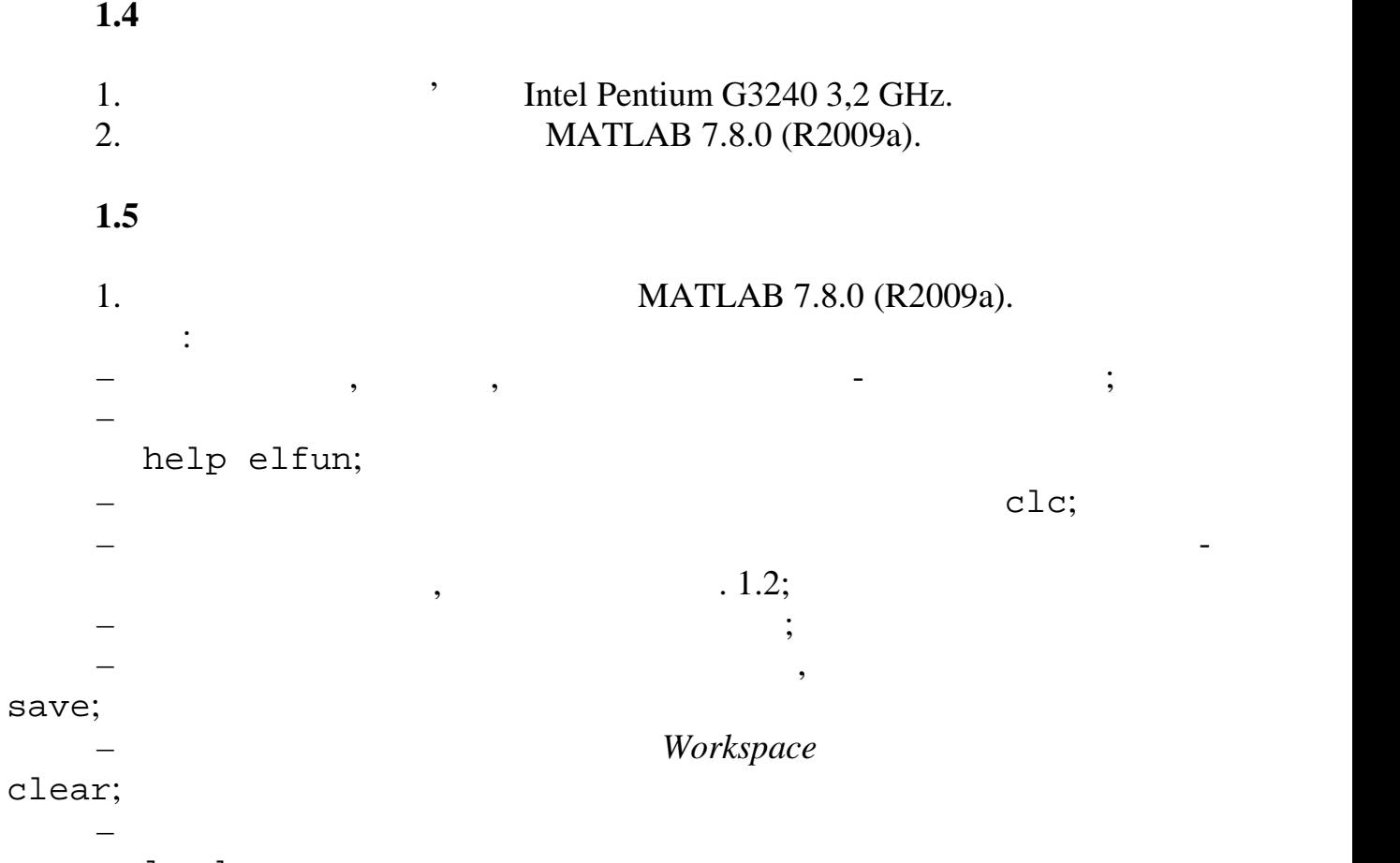

load.

 $1.2 -$ 

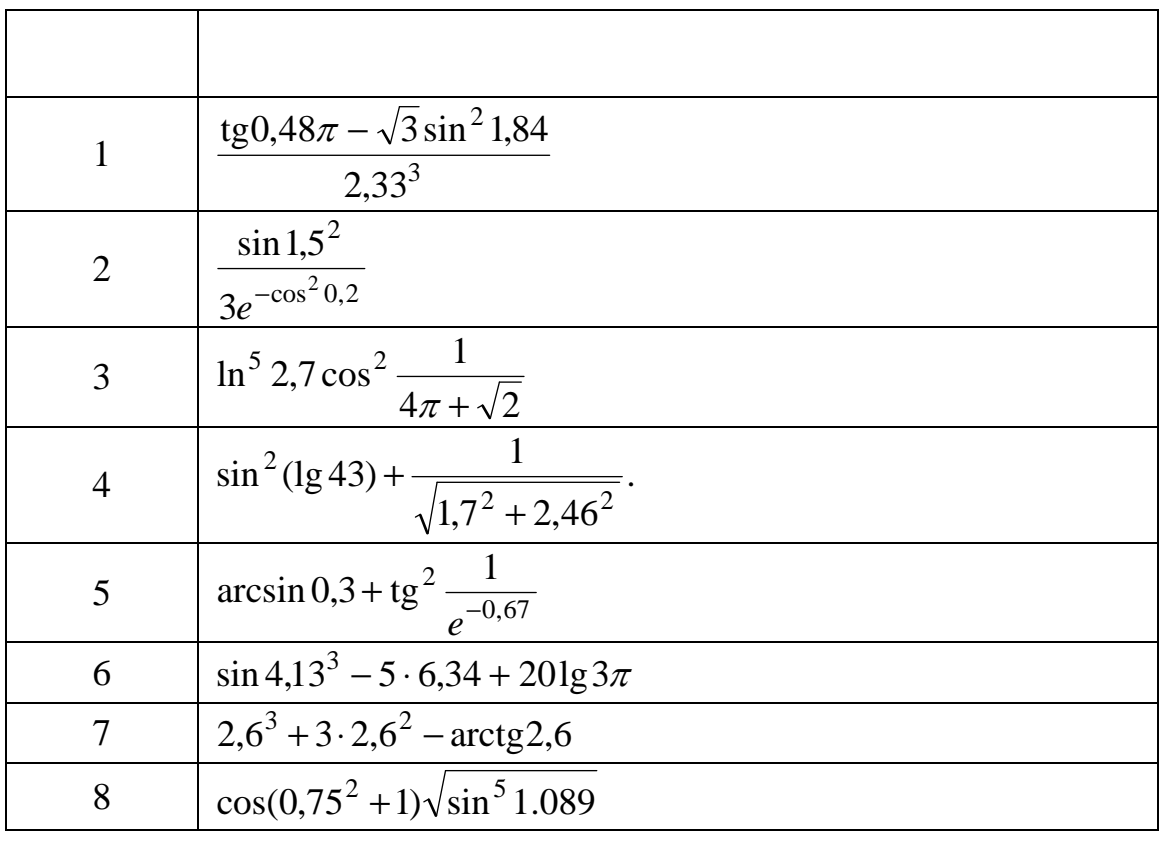

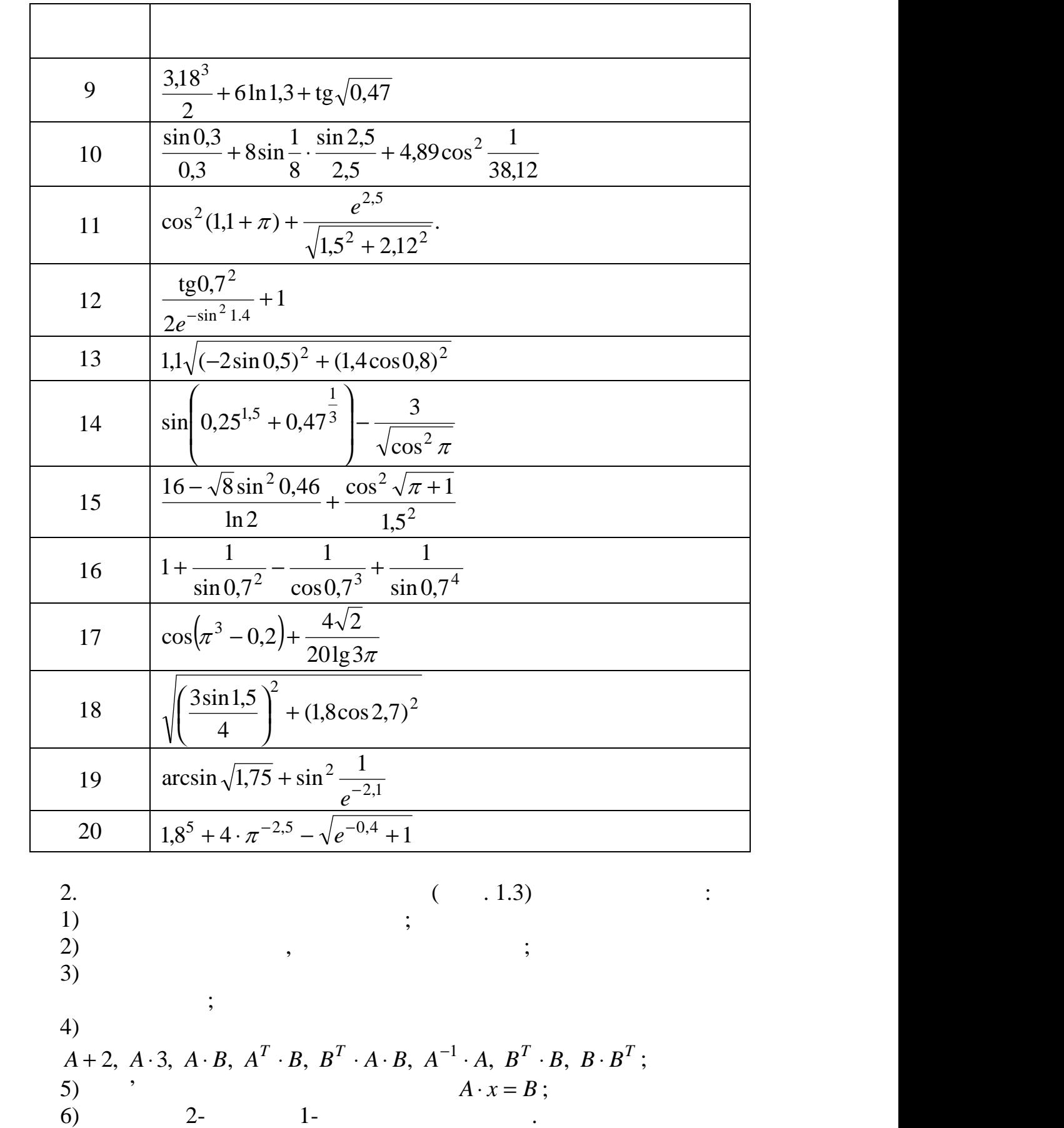

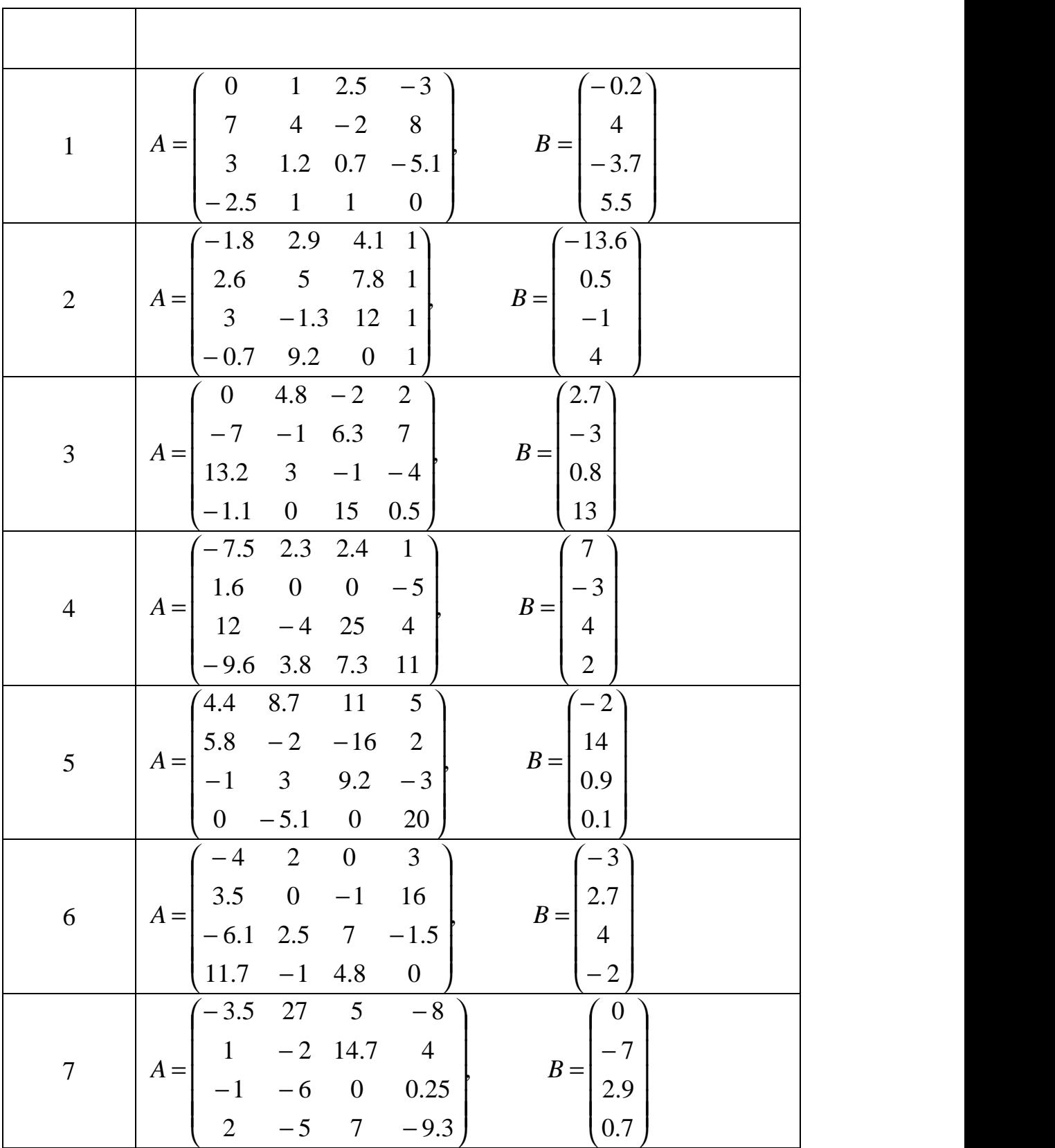

 $.1.3$ 

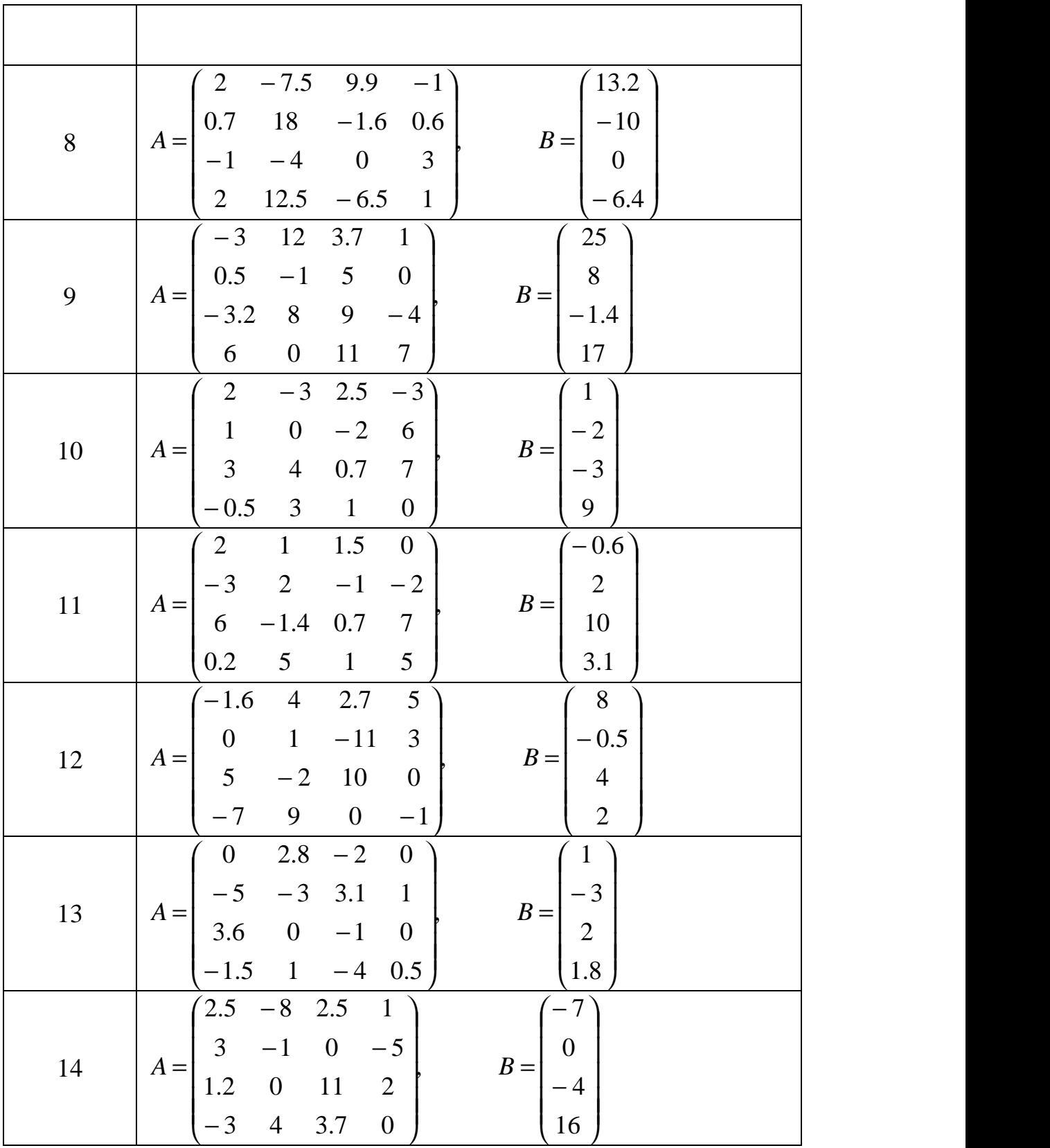

 $.1.3$ 

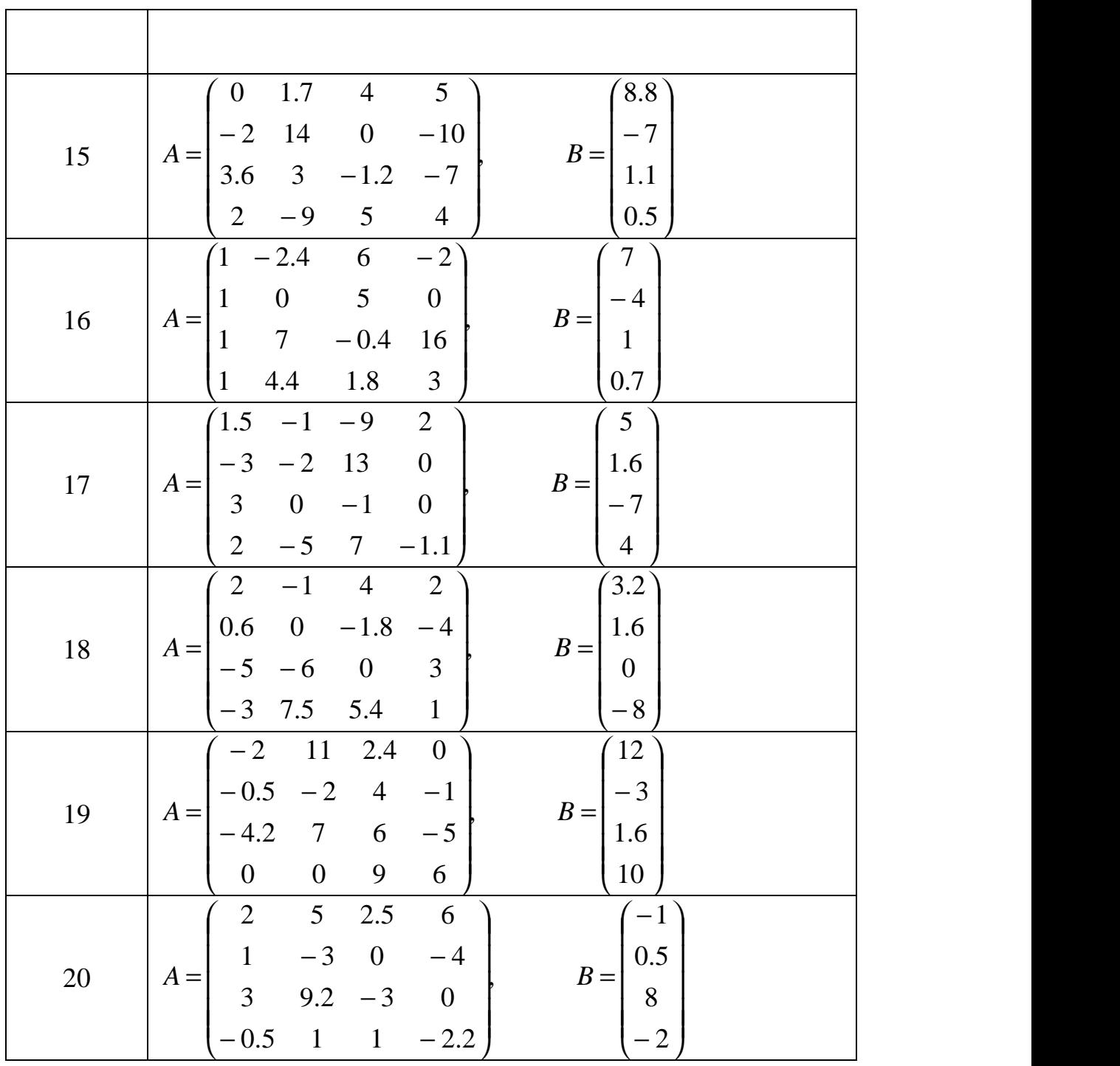

( $1.4$ )  $1.4$ )

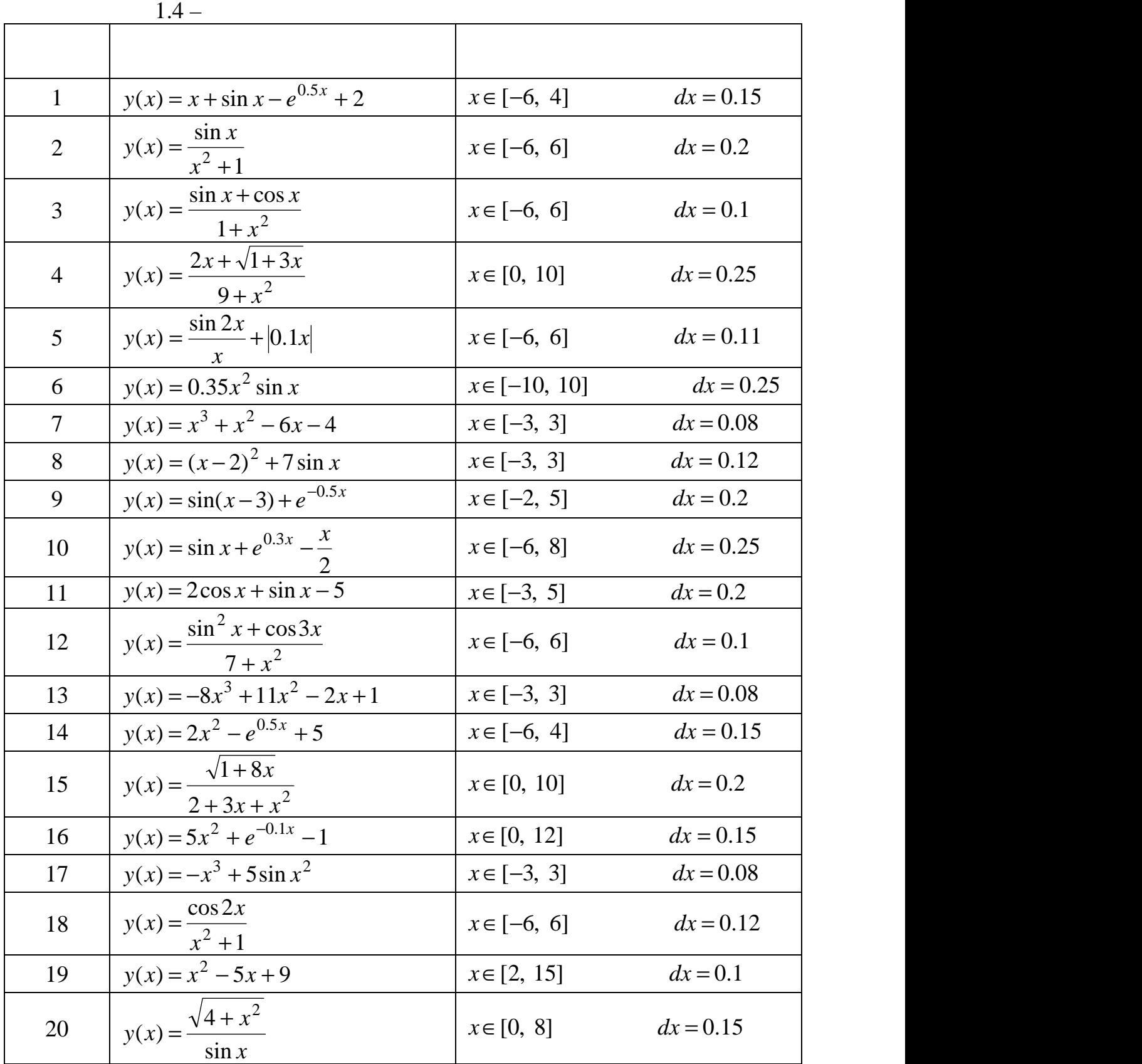

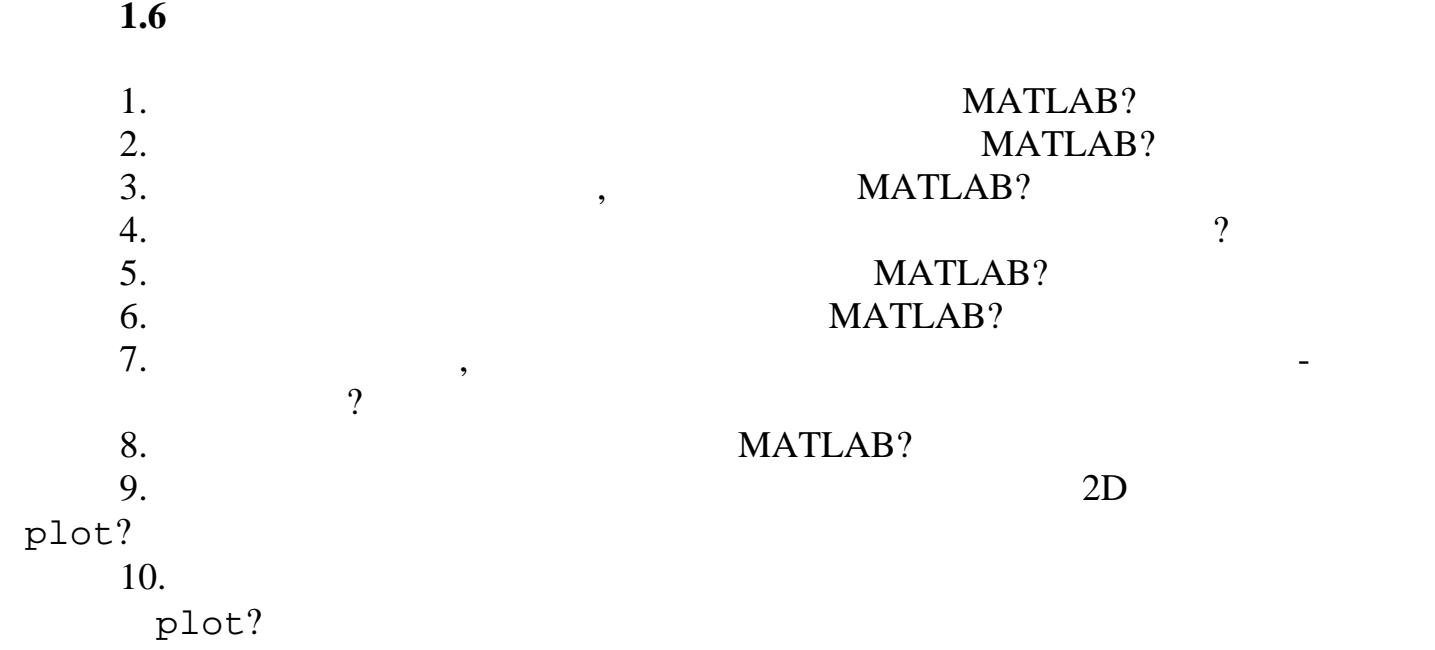

**2 МАТLAB** – **ВИВЧЕННЯ** МАТLAB МАТLAB, MATLAB,

створення, редагування та відлагодження програм алгоритмічною мовою

# MATLAB.

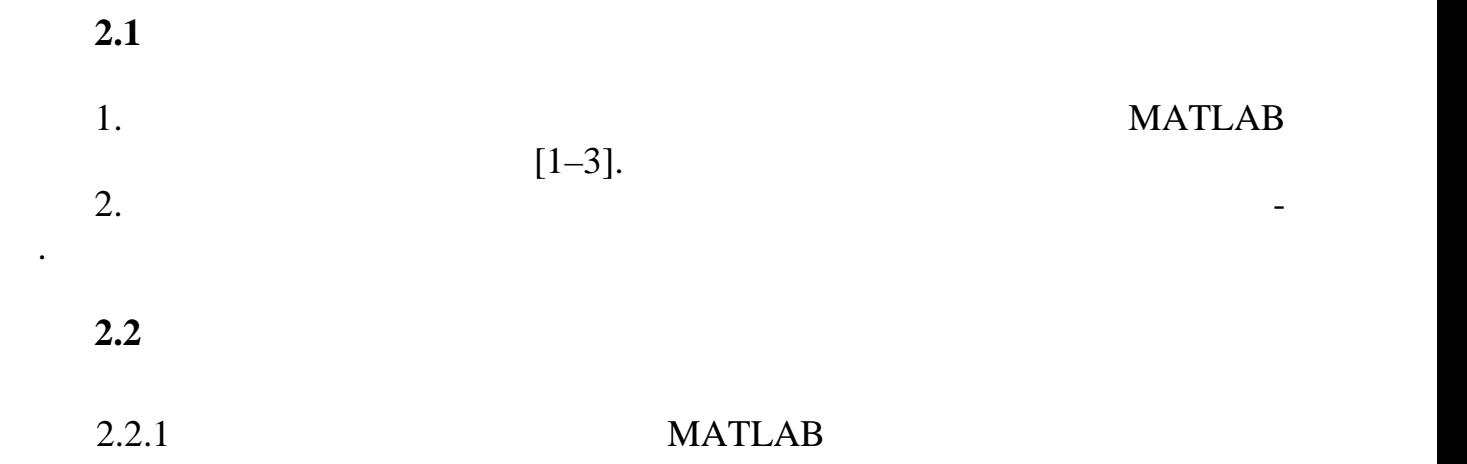

Більшість математичних систем створювалися зважаючи на те, що корис тувач буде розв'язувати свої задачі, практично не займаючись практично не займаючись програмуванням.<br>В практично не займаючись програмуванням. однак, з самого початку було зрозуміло, че початку було зрозуміло, з недоліки й підхід має недоліки й доліки й<br>В підхід має недоліки й підхід має недоліки й підхід має недоліки й підхід має недоліки й підхід має недоліки галом кажучи, є порочним. Адже значна кількість задач потребує розвинених засобів програмування, які спрощують записання, які спрощують записання, які спрощують записання, які спроцяг<br>Відкривають нові методи створення алгоритмів. MATLAB

цій для розв'язання різноманітних практичних задач, що знімає потребу напи сання доволі складних програм. Приміром, це функції обернення та транспону вання матриць, обчислення значень похідних та інтегралів тощо. Кількість та ких функцій з урахуванням пакетів розширення системи вже сягає багатьох ти сяч і безупинно збільшується.  $\,$ , з мат $\,$  мат $\,$  мат $\,$ лялась як потужна математико-орієнтована мова програмування високого рівня.

розв'язування нових, найбільш складних математичних задач. MATLAB , Basic (Separation Research MATLAB , Basic (Separation Fortran Pascal). <u>Эта Pascal</u> и системі є традиційним для більшості концентрально стати в системі є традиційним для більшості ко ристувачів комп'ютерів. Крім того, система надає можливість редагувати про грами за допомогою будь-якого звичного для користувача текстового редакто ра. Вона має і свій власний редактор з відлагоджувачем. Відмова від притаман-  $\mathbf{Mathcad}$  –  $$ пенсується помітним збільшенням швидкості обчисленням швидкості обчисленням швидкості обчисленням швидкості об

перевагою. Мова системи MATLAB у частині програмування математичних

Mathcad,

кого рівня. Вона реалізує майже всі відомі засоби програмування, у тому числі οδεργίας της Παταγορίας (Simulink) είναι το Simulink) досвідченим програмістам неосяжні можливості для самовиразу. 2.2.2 **MATLAB МАTLAB** та оператори, що є традиційними для багатьох середовищ програмування. *Умовний оператор* ступа в одн наступних форм:  $if <$  $\langle \quad \rangle$ **end**  $if <$  >  $\langle \quad \rangle$ **else**  $\langle \quad \rangle$ **end**  $if <$  $\langle \quad \rangle$  $else$ **if**  $\langle$   $\rangle$  $\langle \quad \rangle$ **else**  $\langle \quad \rangle$ **end** У ролі умови може використовуватися будь-який логічний вираз, побудо ваний на основі операції відношення і логічних. Якщо значення цього виразу є повідних. Якщо значення цього вир масивом, то умова вважається істинною, коли всі його елементи істинні (істина  $-1,$   $-0$ ). *Оператор циклу із заданим числом повторень*, в основному використову-  $\ddot{\cdot}$ **for** V**=**A:H:B  $\langle \hspace{0.1cm} \rangle$ **end for** V**=**A:B  $<$   $>$ **end**  $(V -$  / , A, B – setting the setting  $(H$ ня, за замовчуванням 1). Допускаються вкладені цикли, наприклад: for i=1:n for j=1:m  $a(i,j)=x(i)^{n}j;$ end end У заголовку циклу можна використати одновимірний масив. Так цикл  $k=1;$ for i=[0 5 7]  $x(k)=2^{\lambda}$ i;  $k=k+1;$ end  $x=[1 32 128].$ 

обчислень набагато багатше будь-якої універсальної мови програмування висо-

 $\mathbf{while} <$  $\langle \hspace{.1cm} \rangle$ **end** і забезпечує виконання команд тіла циклу, поки умова, що перевіряється, є іс тинно . Помітимо, що робота циклу може бути перерван (вихід із внутрішних народних станових станових станових с нього и професора и професора в редак: в соответе и професора в редактивность и професора в редактивность и пр<br>В професора в редактивность и професора в редактивность и професора в професора в соответе и професора в редак while a<1 n=n+1 if n>250 break end ... двох умов і має конструкцію:  $\mathbf{s}$ witch  $<$  $\csc <$  1>  $\langle \hspace{.1cm} \rangle$  $\csc 2$  $\langle k \rangle$ . . . . . **otherwise** %  $\langle \quad \rangle$ **end** Контрольні значення перевіряються на рівність і можуть задаватися й списком: swith k case 0  $t=1$ case (1,2,5)  $t=2$ otherwise  $t=0$ end return. Крім згаданих основних операторів, традиційних для будь-якої системи програмування, забезпечення, забезпечення і забезпечення і забезпечення і забезпечення і забезпечення і забезп<br>Програмування і забезпечення і забезпечення і забезпечення і забезпечення і забезпечення і забезпечення і забе тувача.

 $\langle \rangle$  = **input** ('n)

*Оператор циклу із передумовою* має традиційну конструкцію:

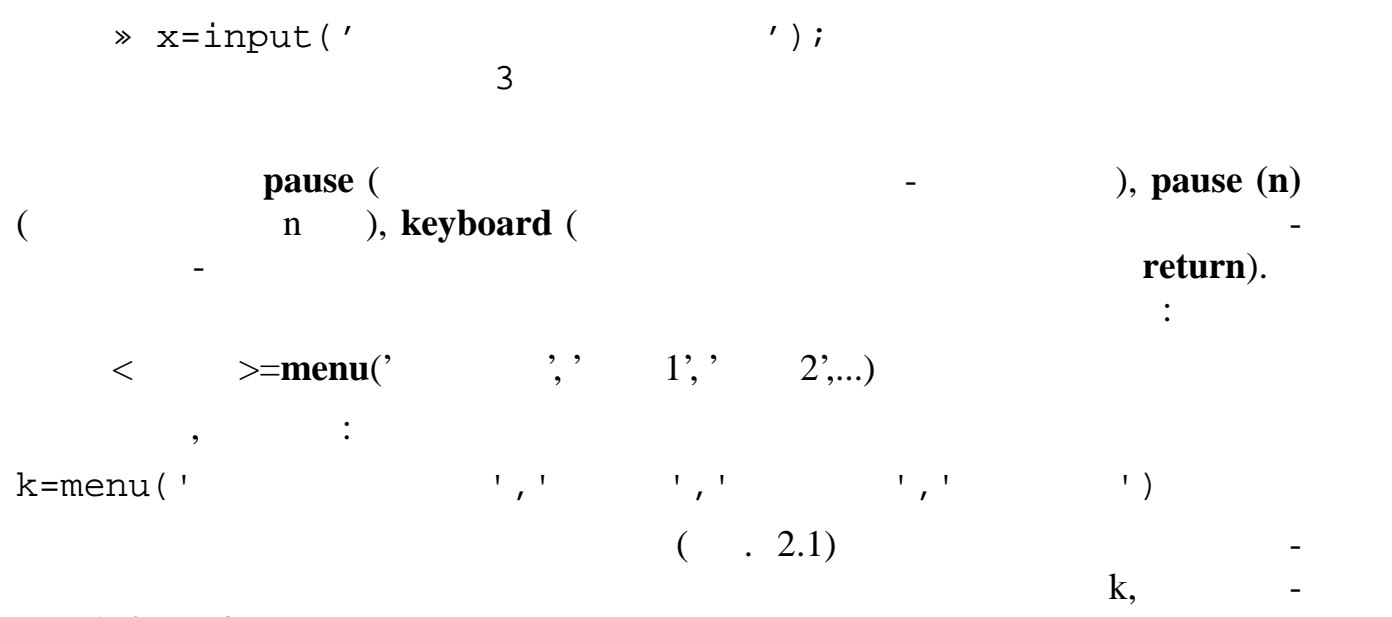

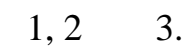

т $\ddot{\phantom{a}}$ 

Наприклад,

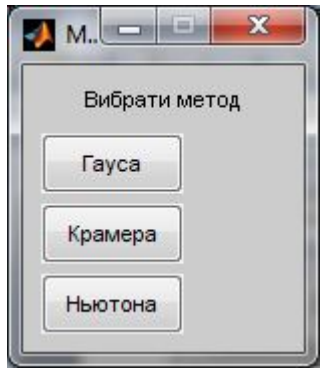

 $2.1 -$ 

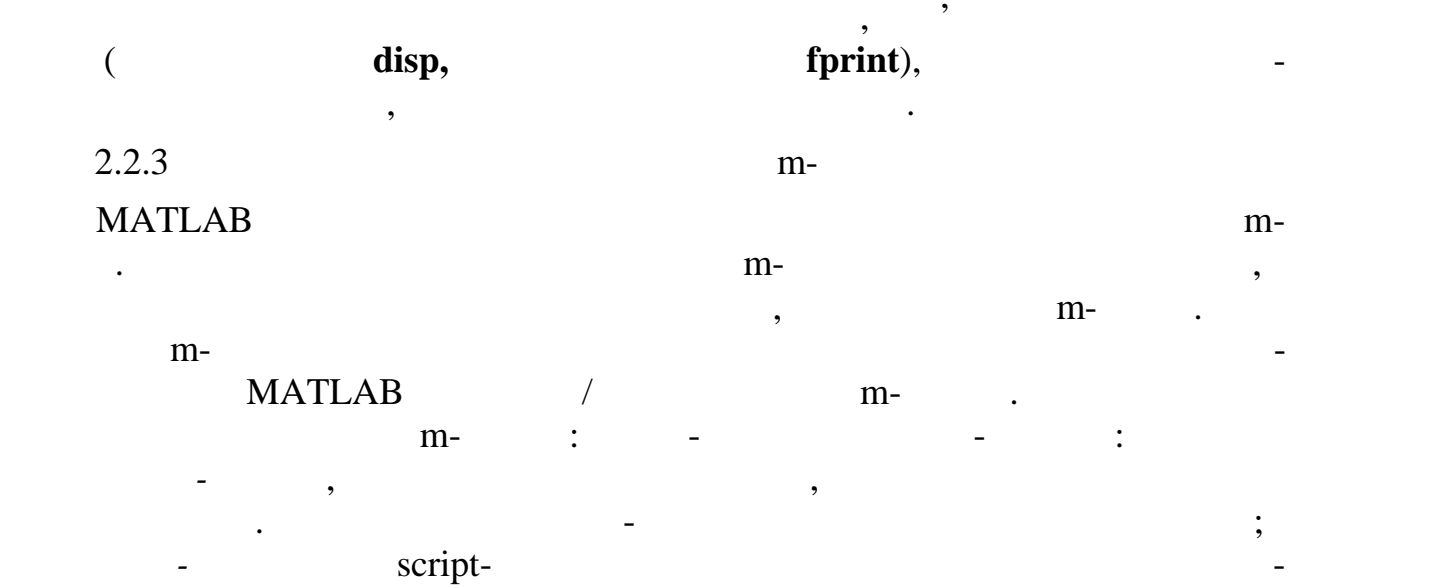

включаються в бібліотеку функцій системи у вигляді текстових файлів.  $m$ - $\cdots$ **function** [< sample signals in  $|$  =  $|$  =  $|$  =  $|$  =  $|$  =  $|$  =  $|$  =  $|$  =  $|$  =  $|$  =  $|$  =  $|$  =  $|$  =  $|$  =  $|$  =  $|$  =  $|$  =  $|$  =  $|$  =  $|$  =  $|$  =  $|$  =  $|$  =  $|$  =  $|$  =  $|$  =  $|$  =  $|$  =  $|$  =  $|$  =  $|$  =  $|$   $\langle \cdot \rangle$   $\langle \cdot \rangle$ наприклад, функція обчислення факторіала додатного числа і його оберненої fact.m: function  $[f, g]=fact(n)$  %  $\delta$  $f=prod(1:n);$  $q=1/f;$  $\text{MATLAB}$  статник статник действия в цьому рядкому рядкому рядкому рядкому рядкому рядкому рядкому рядкому рядкому рядко<br>В цьому рядкому рядкому рядкому рядкому рядкому рядкому рядкому рядкому рядкому рядкому рядкому рядкому рядком >> *ім'я\_файла*.m  $\mathcal{F}ile / New$ , після чого відкриється вікно станців програм, в якому вікно станців програм, в якому вікно станців програм, в <br>Вікно станців програм, в якому вікно станців програм, в якому вікно станців програм, в якому вікно станців про  $($  . 2.2).

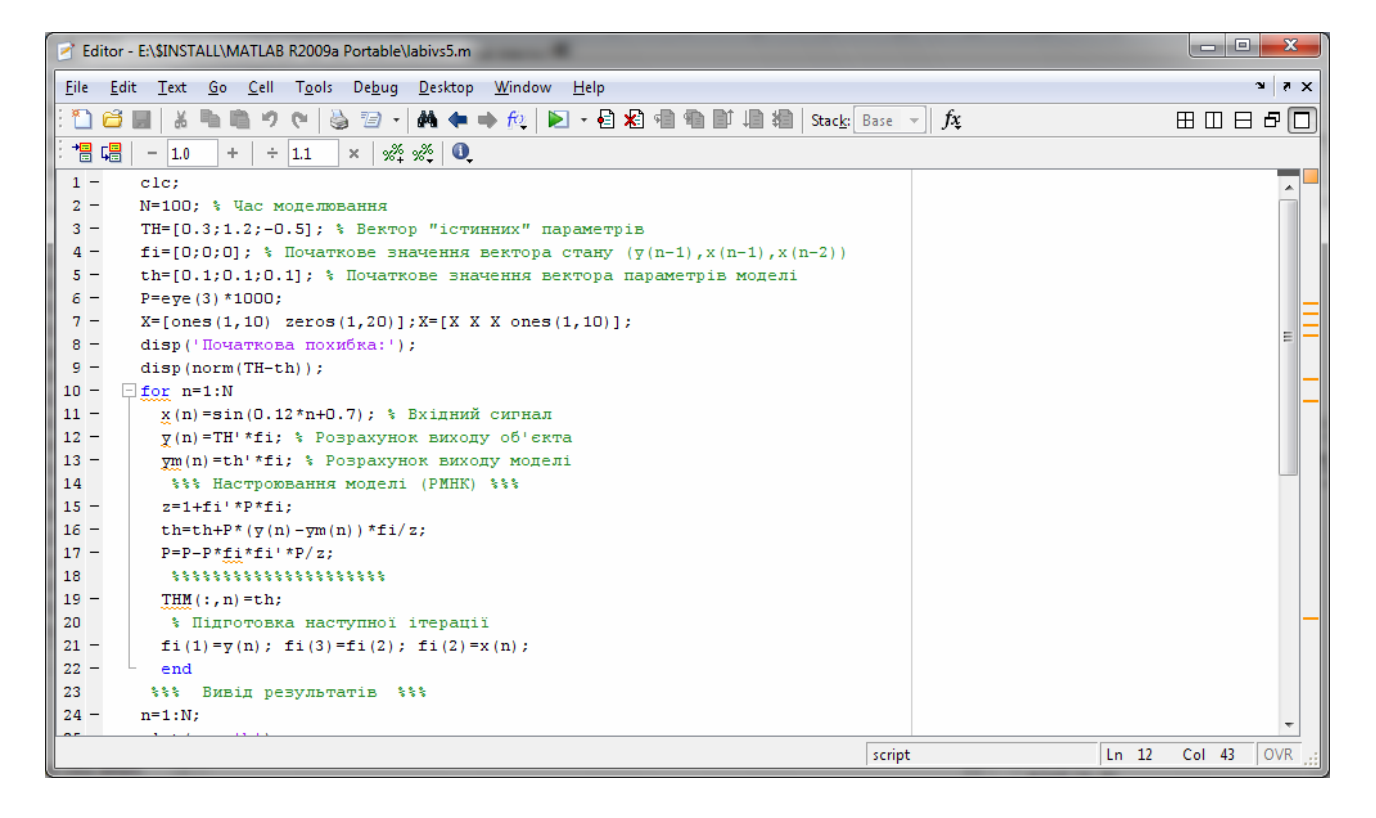

 $2.2 -$ 

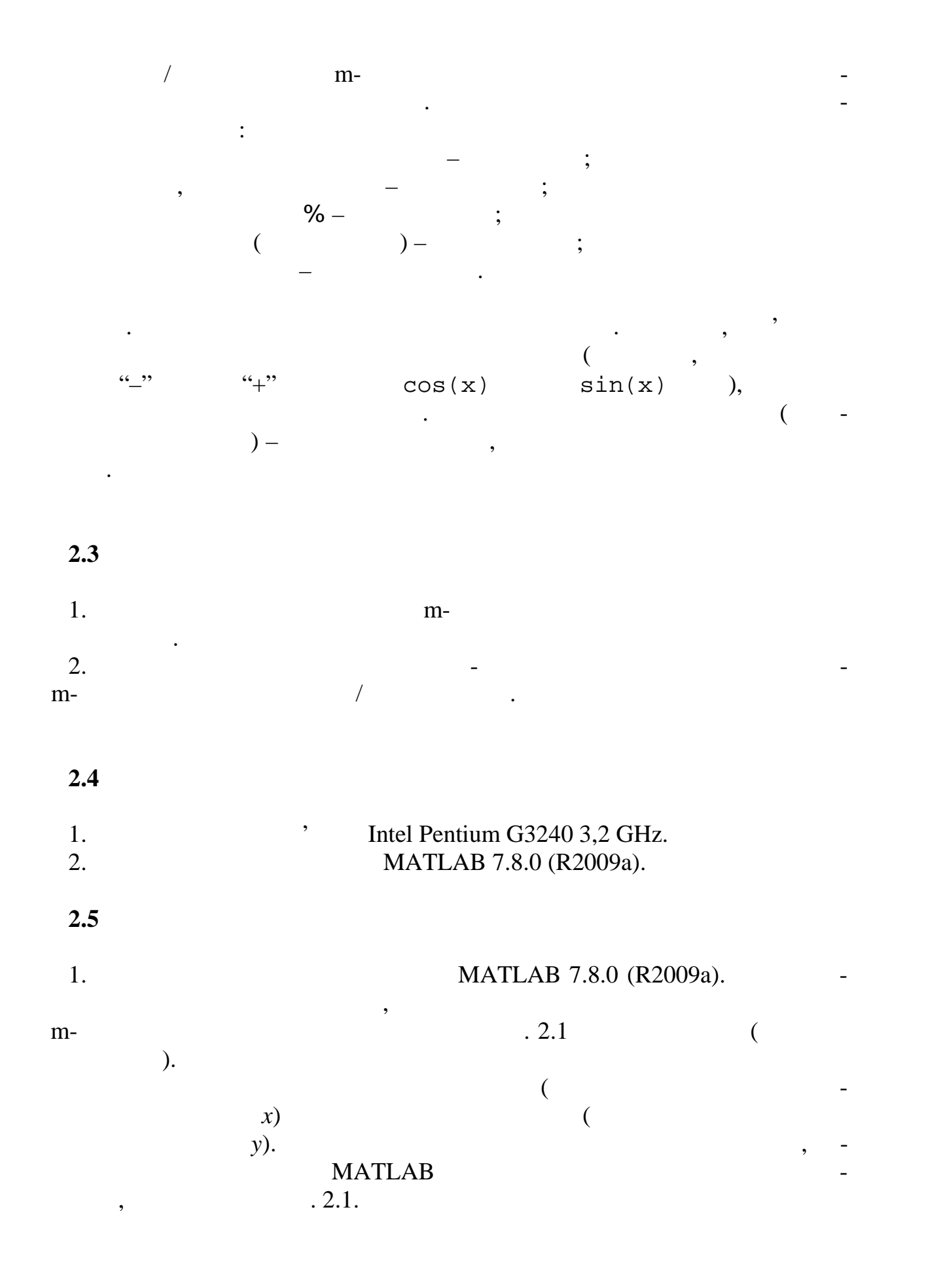

29

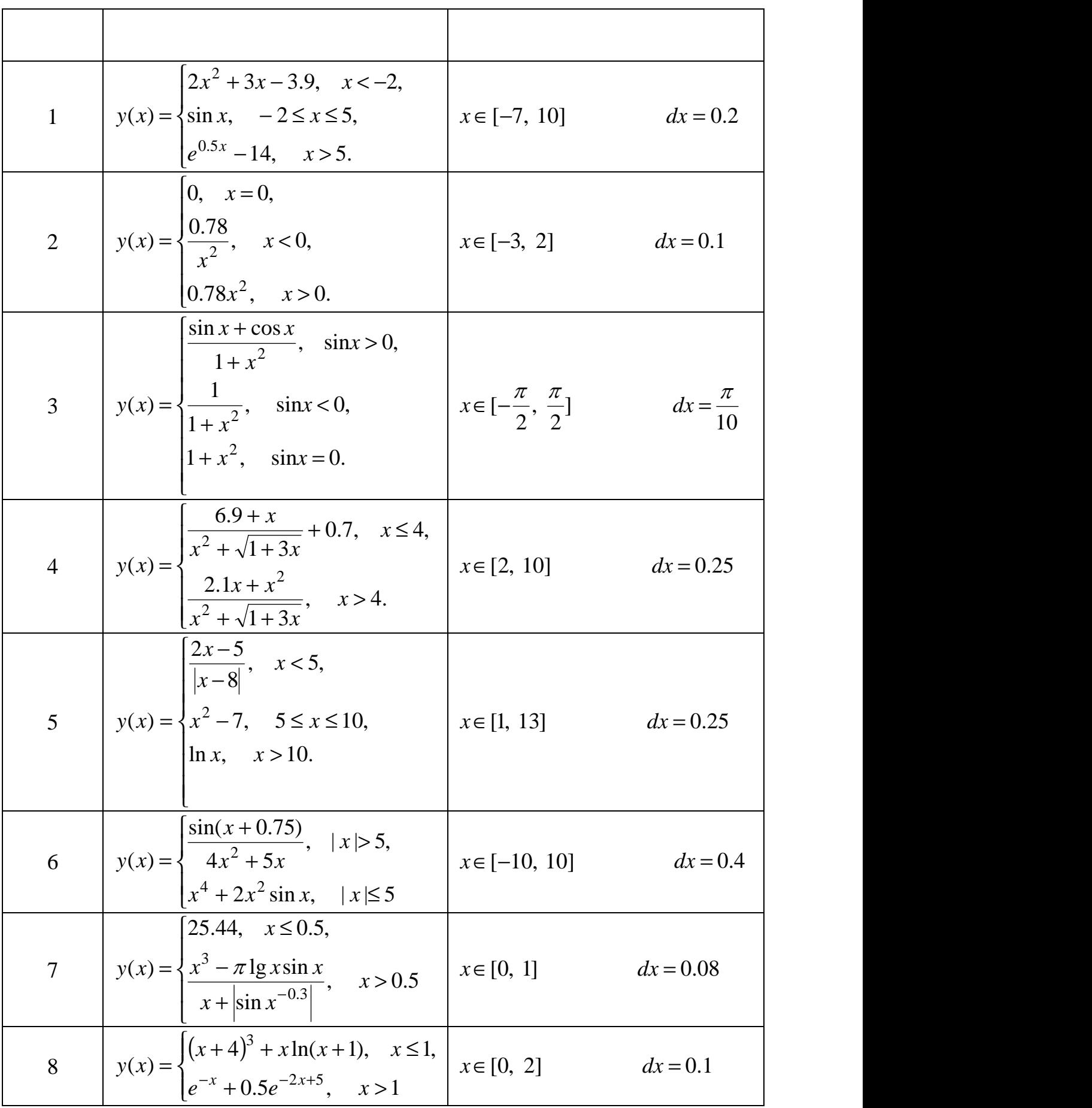

 $2.1 -$ 

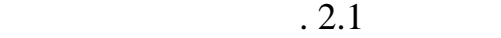

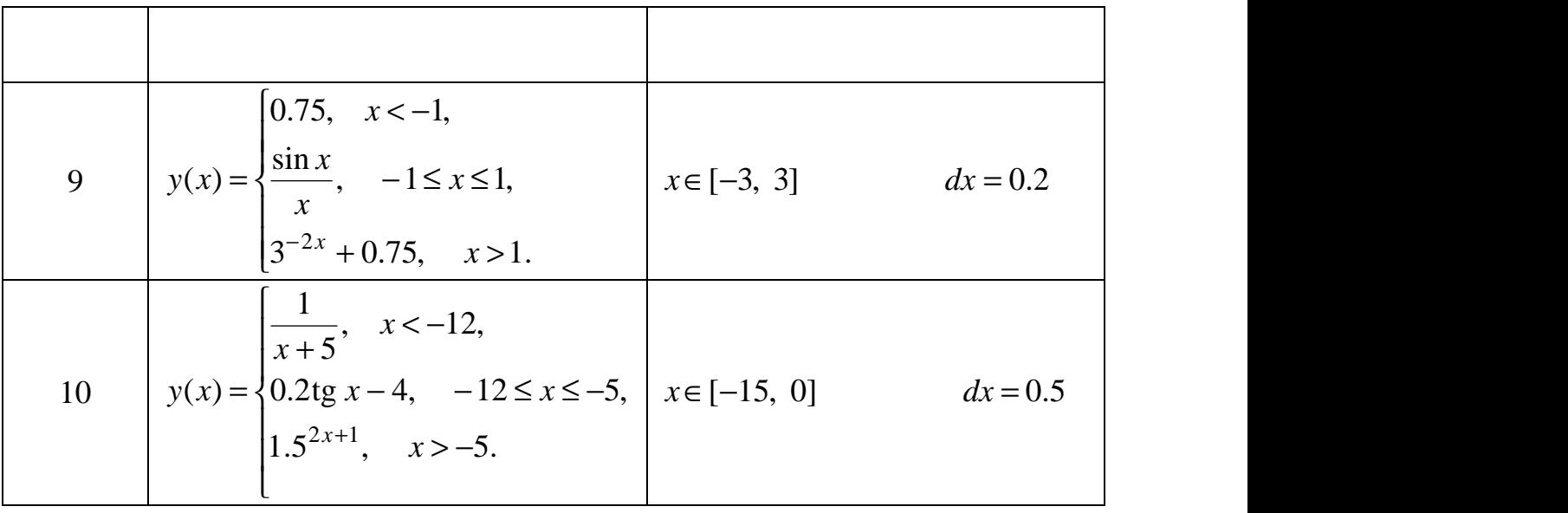

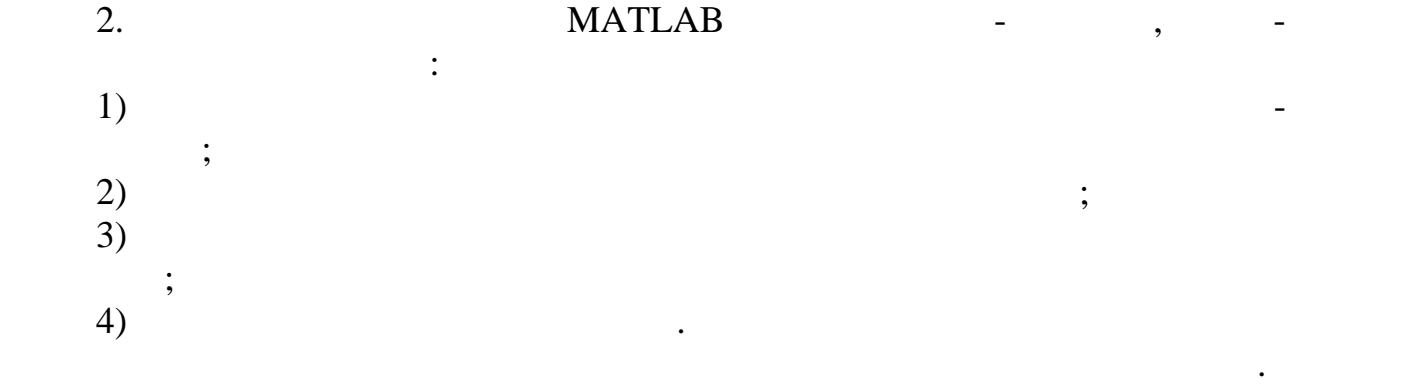

**2.6**  $\blacksquare$ 

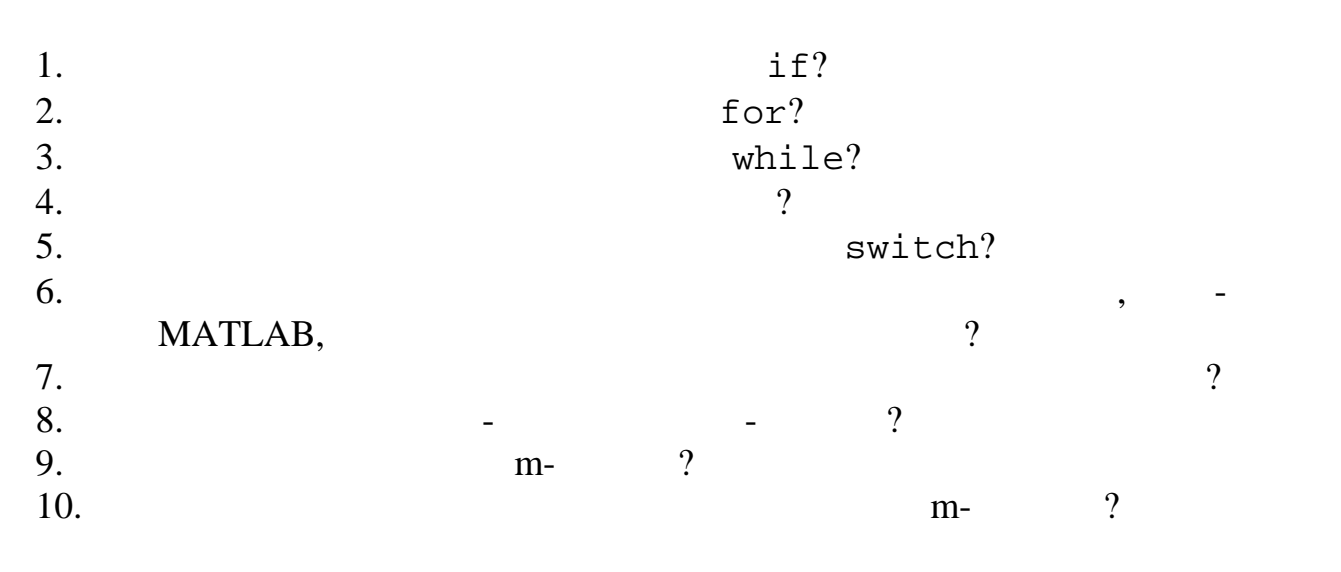

**Л а б о р а т о р н а р о б о т а № 3 ПРОГРАМУВАННЯ В MATLAB З ВИКОРИСТАННЯМ**

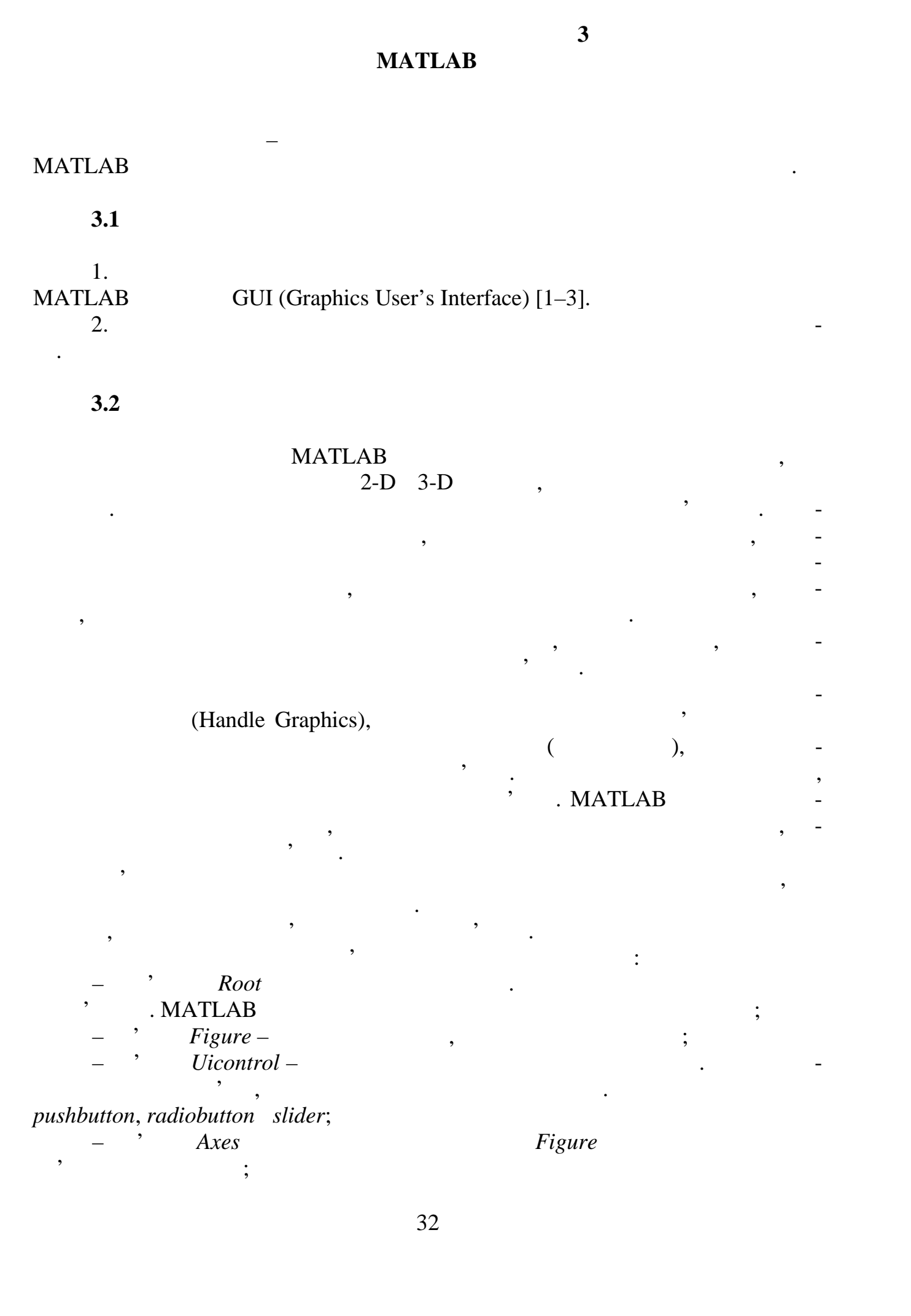

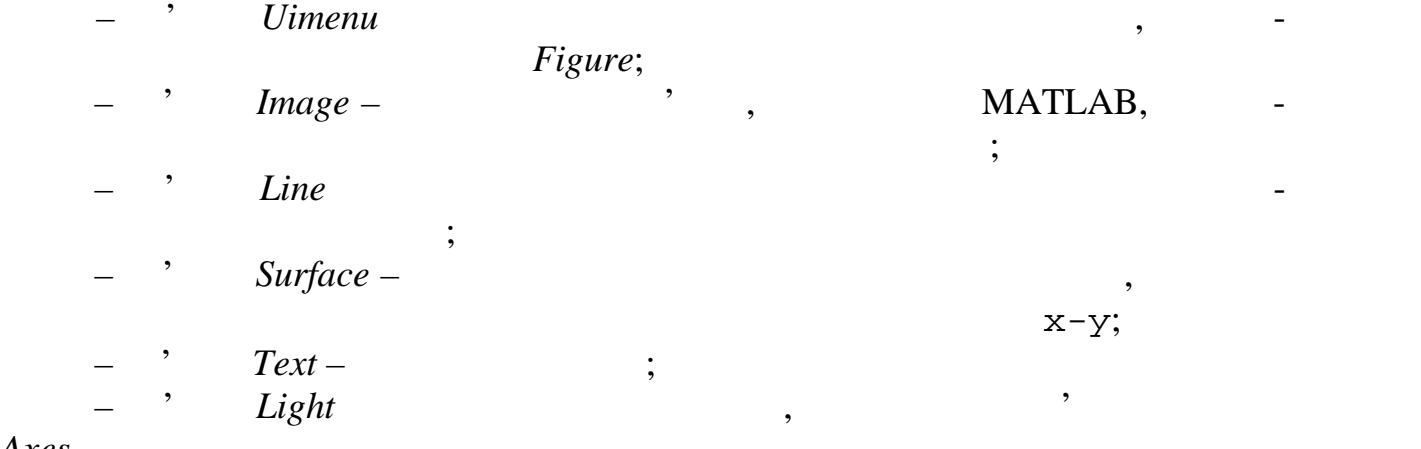

*Axes*.

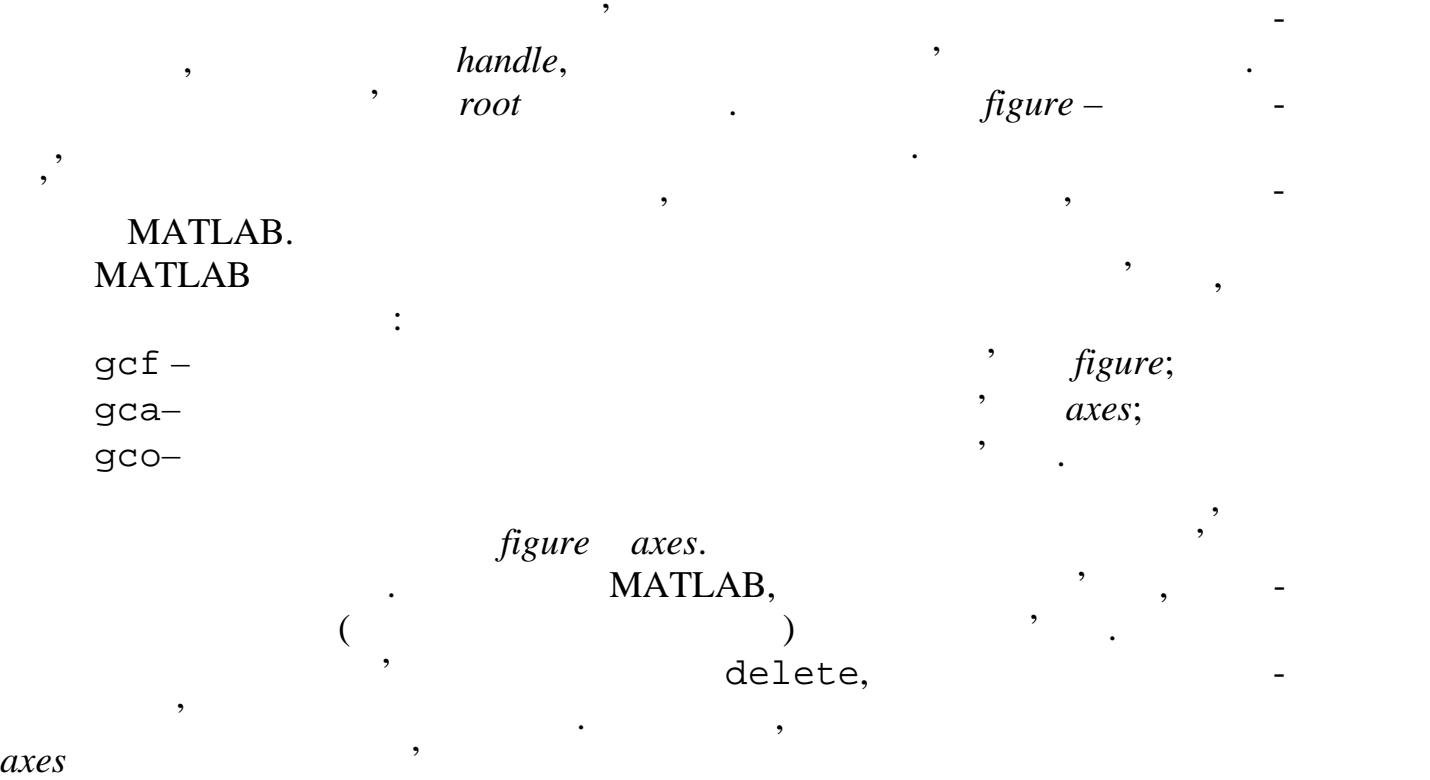

delete(gca)

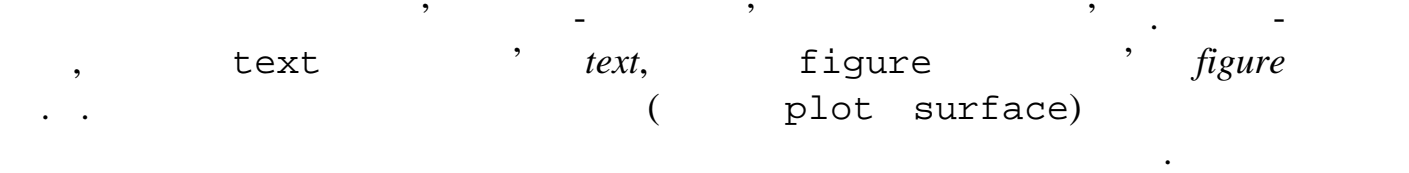

#### матlaв надає два механізми для завдання власти.

 $set,$   $\hspace{1cm}$  ; h=uicontrol('style','pushbutton','Back',[0 .8 .8],...  $'string'$ ,  $'$ set(h,'unit','normal','position',[.5 .5 .2 .1],... 'string','BUTTON')

можуть бути установлені функцією створення об'єкта або можуть бути змінені функцією становлення об'єкта або мо<br>Установлення об'єкта або можуть бути змінені при пов'єкта або можуть бути змінені при пов'єкта або можуть бути

веї об'єкти має ти мають властивості, які визначають властивості, які виводу на екран.<br>В посіб їх виводу на екрання екран.

```
\qquad \qquad \, \texttt{set(h).}BackgroundColor
    Callback
    CData
    Enable: [ {on} | off | inactive ]
    FontAngle: [ {normal} | italic | oblique ]
    FontName
    FontSize
    FontUnits: [ inches | centimeters | normalized | {points} |
pixels ]
    FontWeight: [ light | {normal} | demi | bold ]
    ForegroundColor
    HorizontalAlignment: [ left | {center} | right ]
    ... \mathcal{A}\,, , \, get(h). \,BackgroundColor = [0.831373 0.815686 0.784314]
    Callback =
    CData = []
    Enable = on
    Extent = [0 0 49 17]
    FontAngle = normal
    FontName = MS Sans Serif
    FontSize = [8]
    FontUnits = points
    FontWeight = normal
    ForegroundColor = [0 0 0]
    HorizontalAlignment = center
    ListboxTop = [0]
    Max = [1]Min = [0]Position = [20 20 60 20]
    String =Style = pushbutton
    SliderStep = [0.01 0.1]
    TooltipString =
    Units = pixels
    Value = [0]... h=uicontrol('style','pushbutton','units','normal',...
    'position', [.5 .5 .2 .1], 'string', ''s='set(h,''position'',[.8*rand .9*rand .2 .1])';
    set(h,'callback',s);
```
Для того, щоб побачити список всіх доступних властивостей заданого

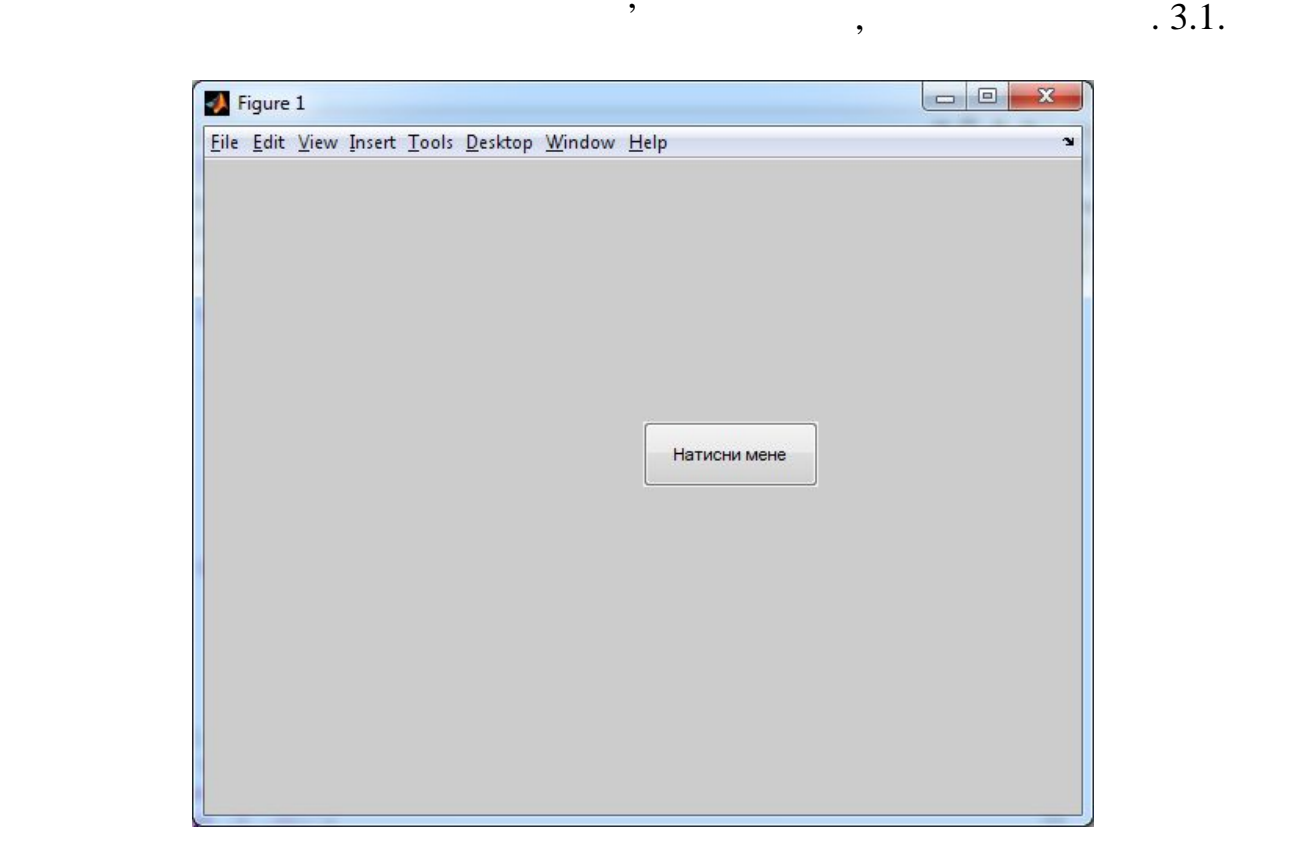

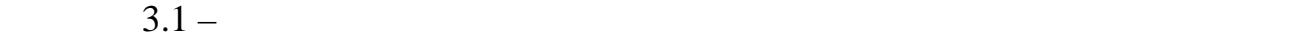

ташування випадковим чином.

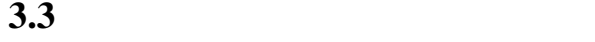

 $\ddot{\cdot}$ 

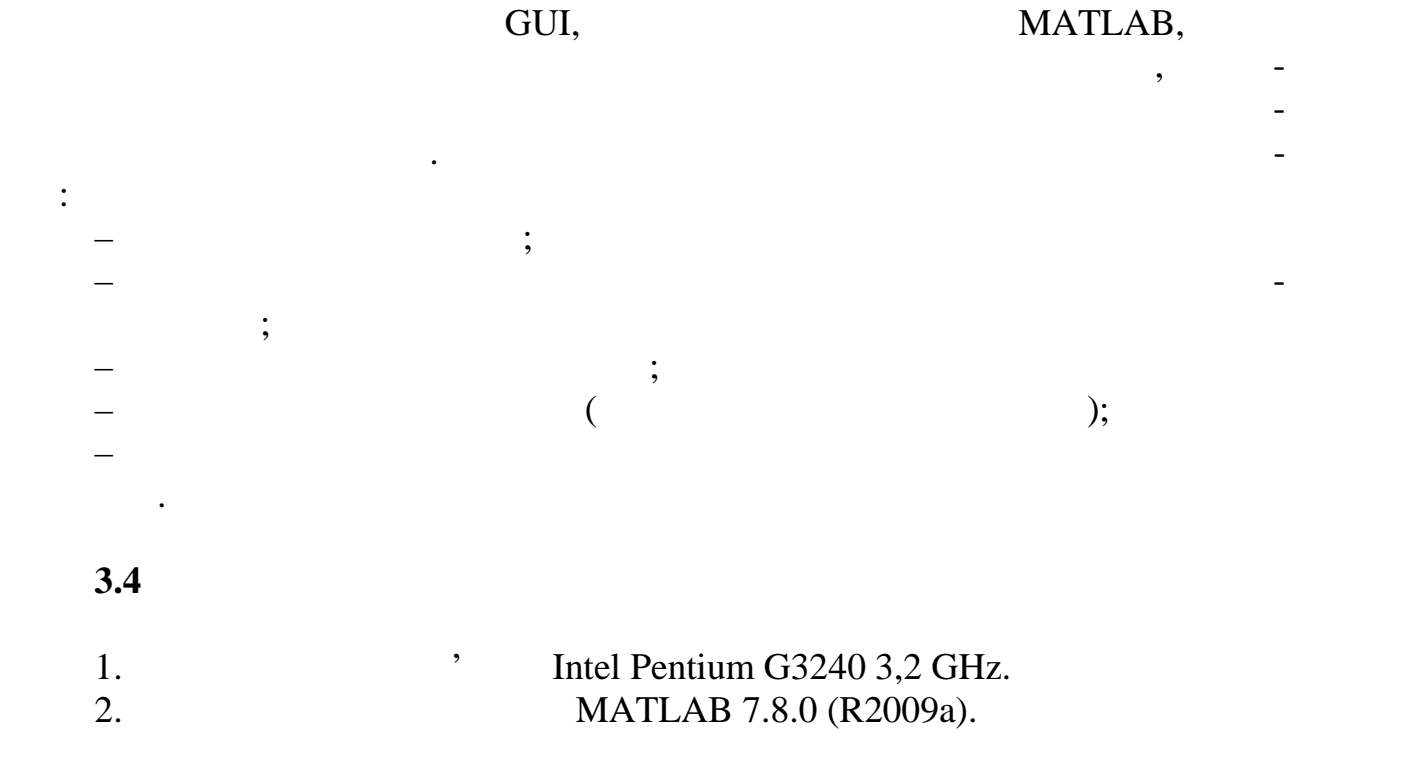

При натисканні курсором на кнопку в центрі вікна вона змінює своє роз-

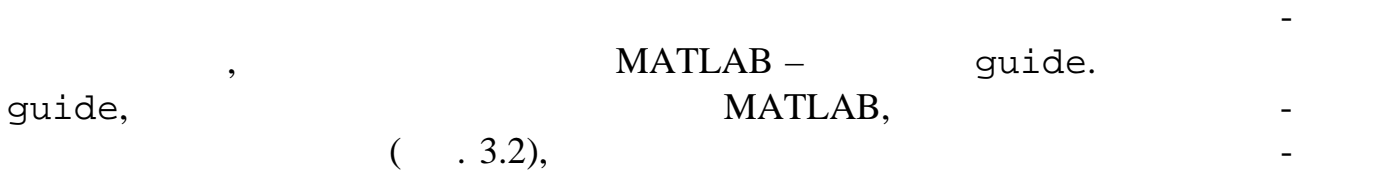

ний інтерфейс або відкрити вже існуючий.

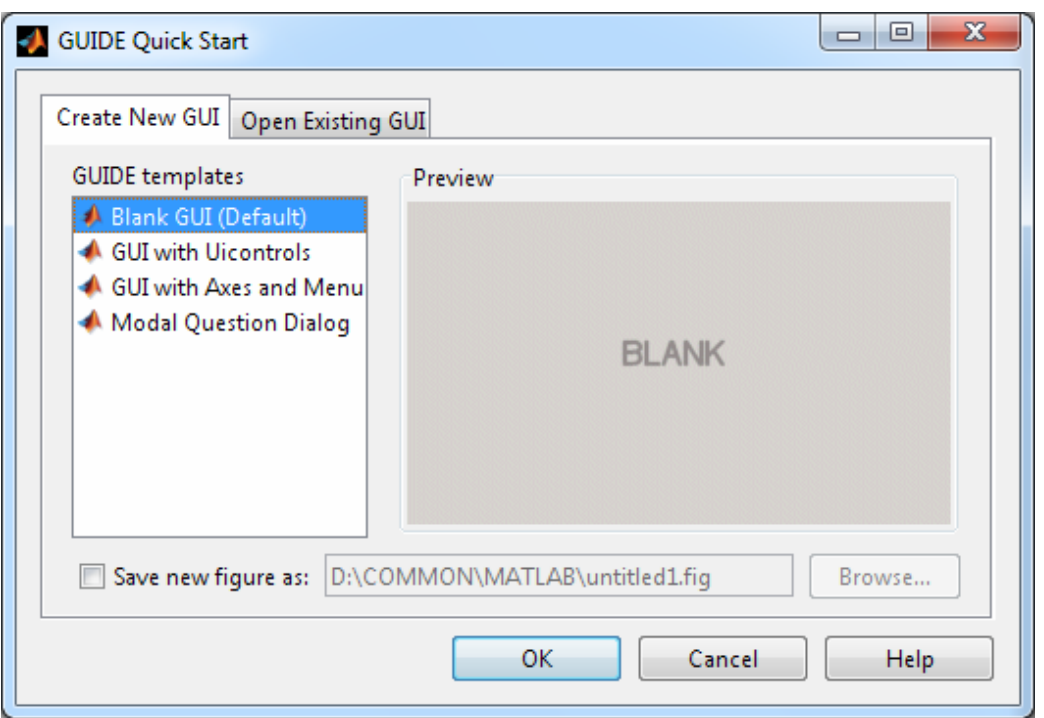

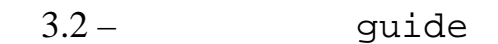

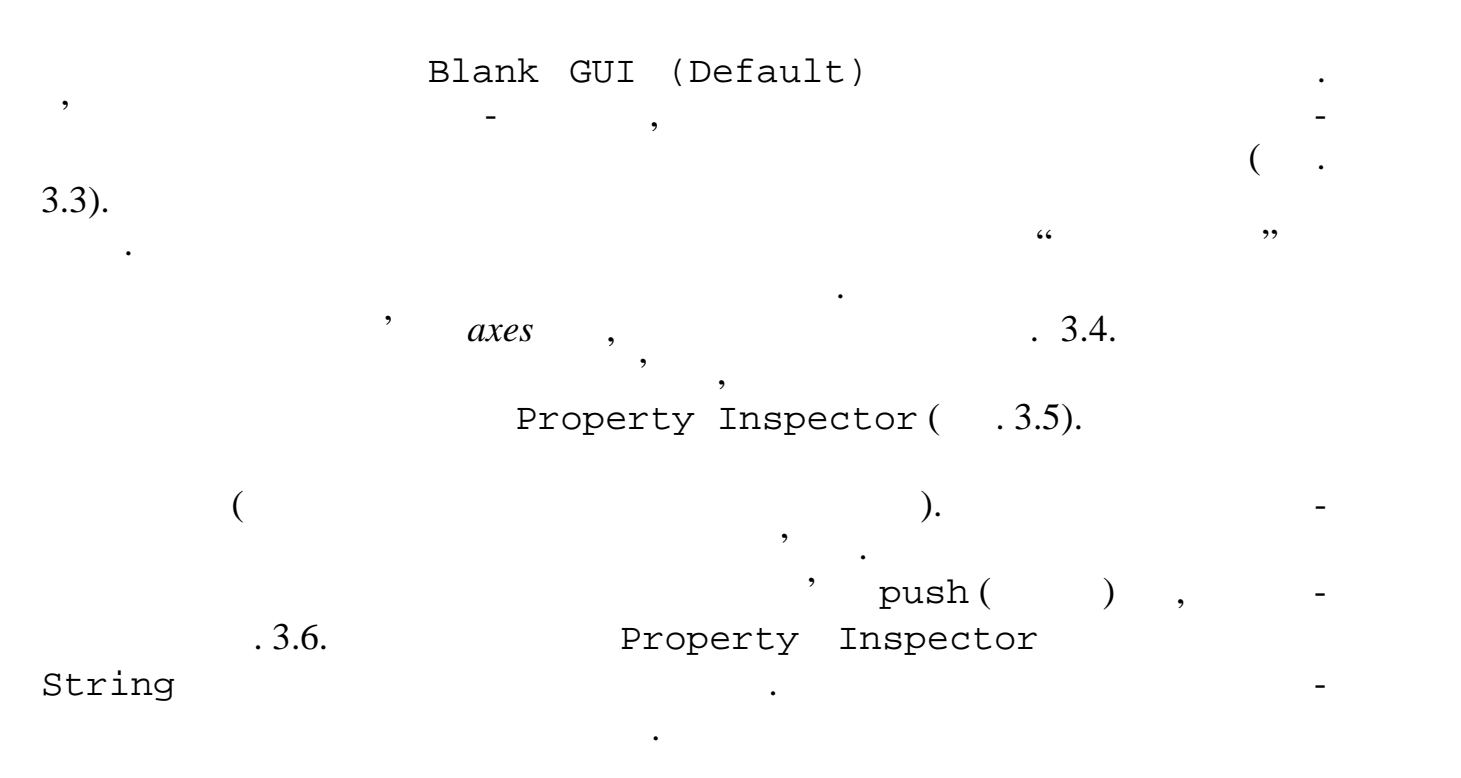

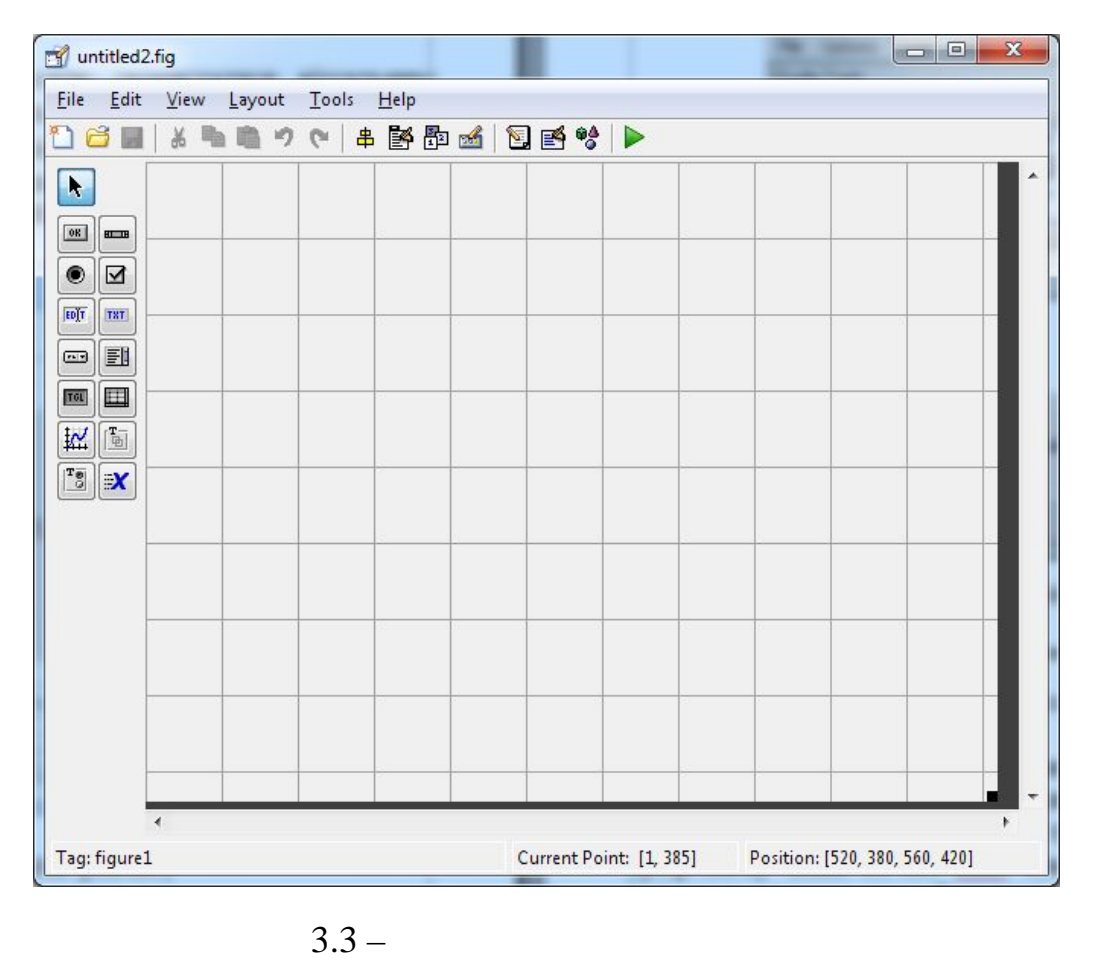

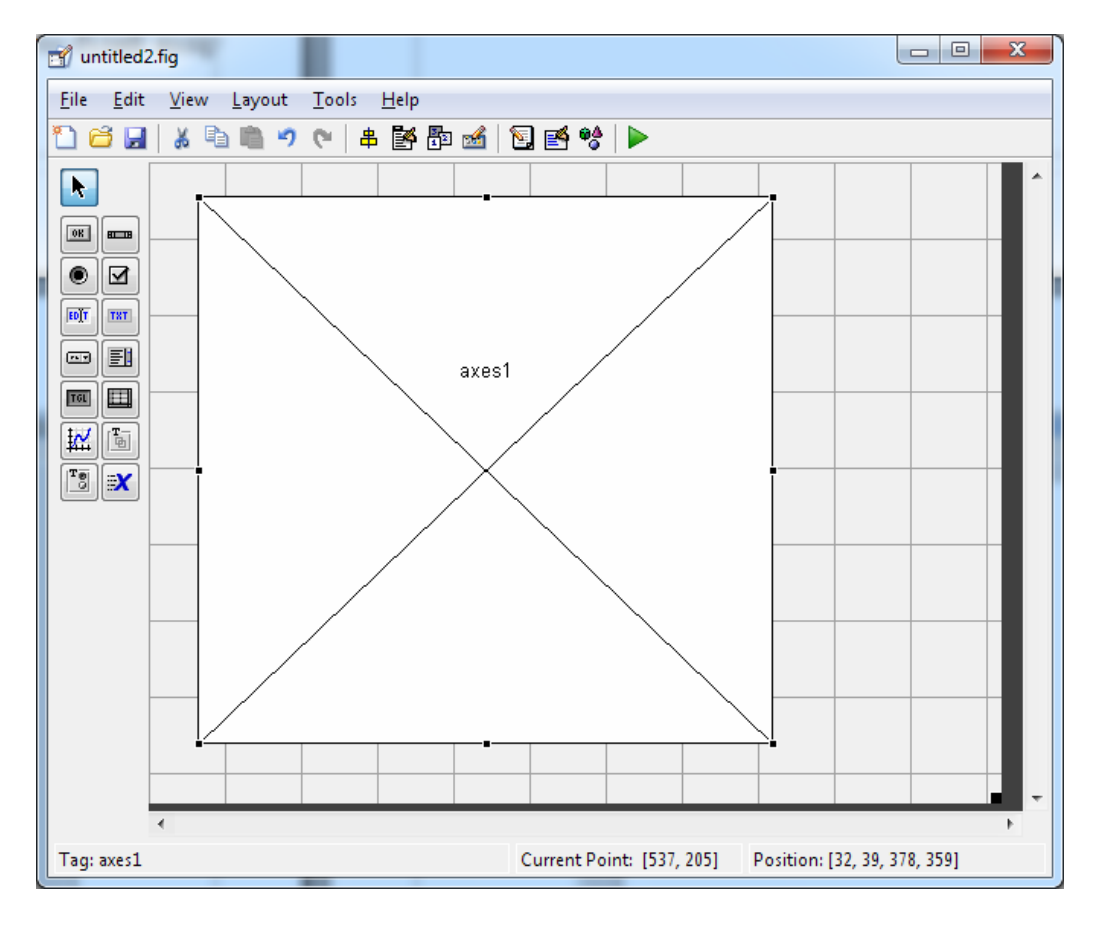

 $3.4 -$ 

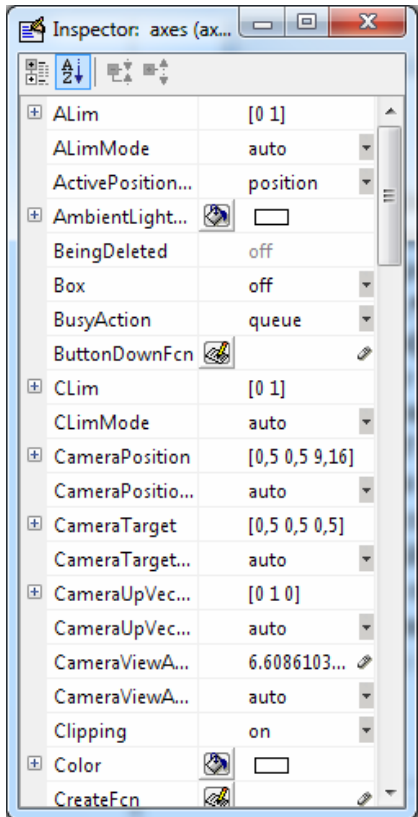

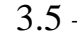

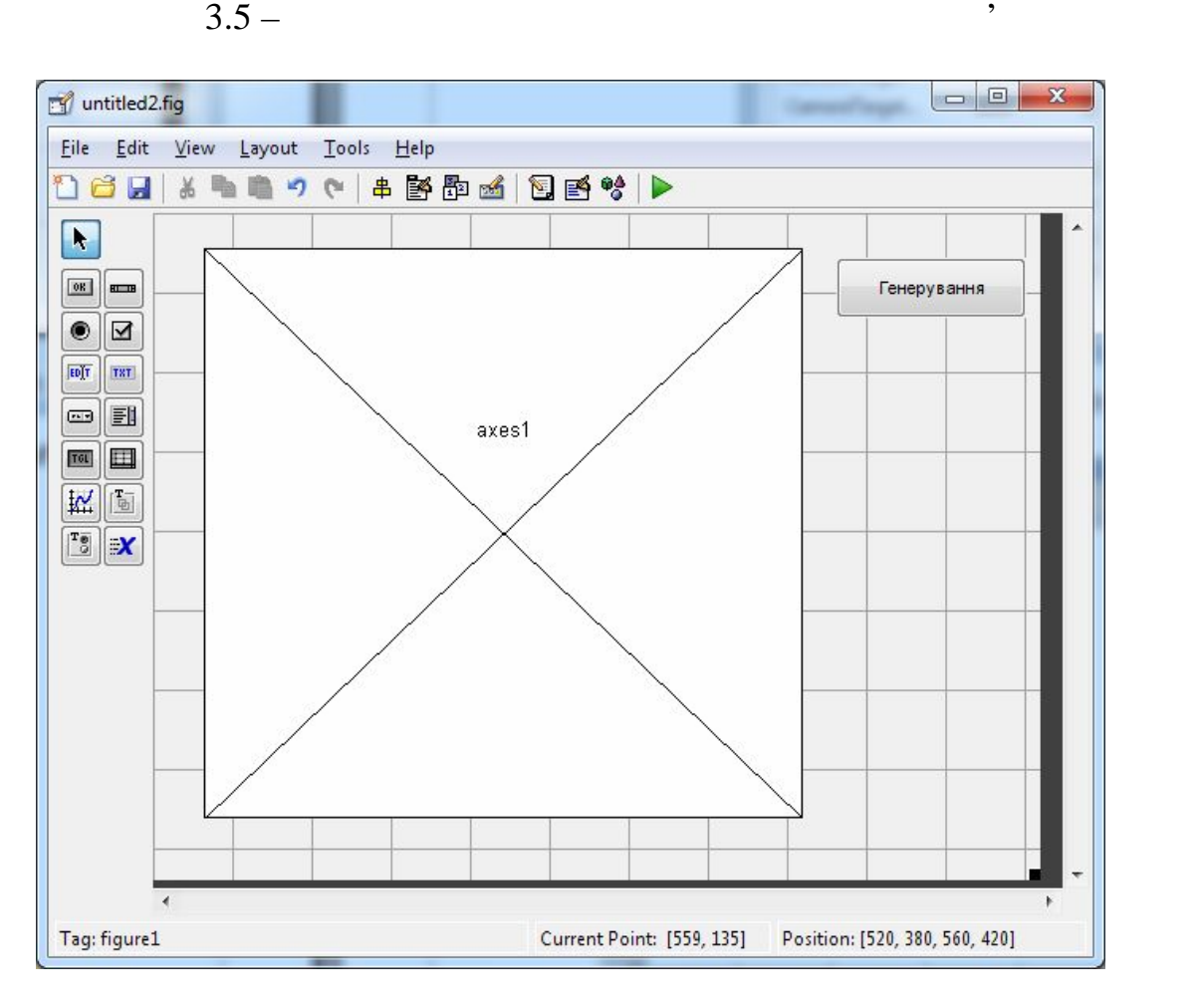

 $3.6 -$ 

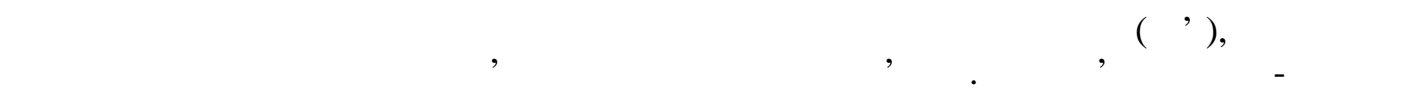

Property Inspector,  $($ ,  $)$  Uicontrol).  $\Gamma$ адить у лівому стовпис таблиці властивість  $\Gamma$ ад і в області уведення правоpushbutton1 btnGeneration <Enter>. Аналогічним чином розташуємо інші елементи графічного інтерфейсу, а  $'N=', 'Mx=', 'Sx=', '0', '1',$ edit  $100',$  popup- $($   $. 3.7)$ .

биться для одержання та установки його властивостей і програмування подій, що виникають при звертанні користувача до елемента керування, наприклад, при натисканні натискання тегоризора. Для завдання тегоризора перейти до інспектора перейти до інспектора пере властивостей. Простіше всьої народних всьої народних подвійних подвійних подвійних подвійним кліком миші по до

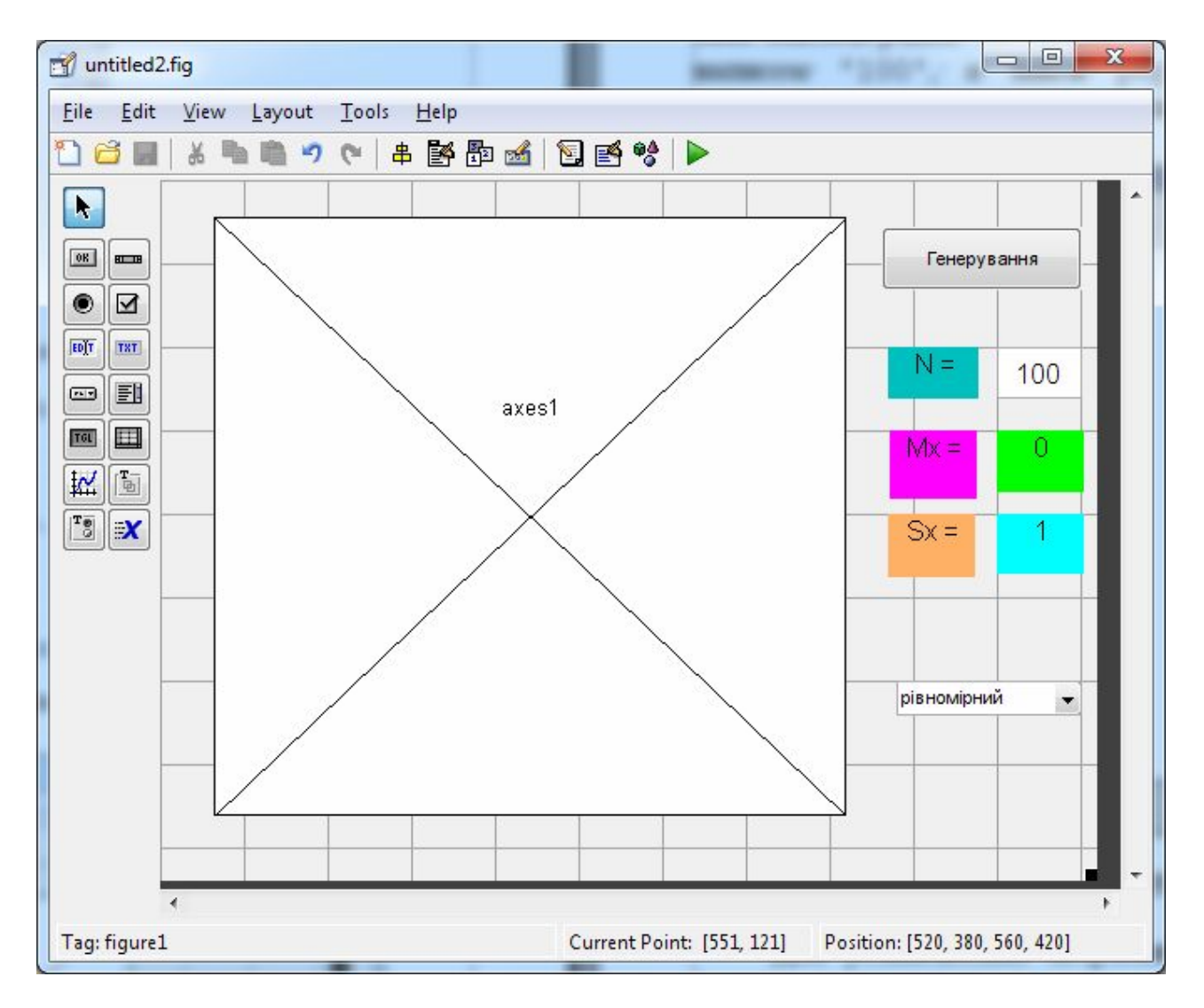

 $3.7 -$ 

 $($ ,  $$ nuclear intervals of the property Inspector. BackgroundColor,  $-$  ForegroundColor,  $-$  String, - FontName,  $-$  FontSize. popup- $\text{String}$  and  $\text{String}$  and  $\text{String$ x String рівномірний Ä нормальний OK Cancel З.8 – String popup-Задайте такі теги для елементів графічного інтерфейсу:  $edit \t100' - edN;$  $'0'$  – txtMx;  $1'$  – txtSx;  $\begin{array}{cccc} \text{popup-} & \hspace{2.5cm} & \hspace{2.5cm} & \hspace{2$ Save Figure,  $n = \text{m}$ ведіть ім'я ок. За замовчуванням, док. За замовчуванням, додата утримується утримується утримується утримуєтьс<br>В помещении сталості в помещенням, додаток у від помещенням, додата у від помещенням, додата у від помещенням,  $\frac{1}{2}$ :  $\frac{1}{2}$  fig ( $\frac{1}{2}$ ) is not provided more in the system of  $m$  (for  $m$  ,  $n$  and  $m$ ,  $n$  and  $n$   $\frac{1}{2}$   $\frac{1}{2}$   $\frac{1}{2}$   $\frac{1}{2}$   $\frac{1}{2}$   $\frac{1}{2}$   $\frac{1}{2}$   $\frac{1}{2}$   $\frac{1}{2}$   $\frac{1}{2}$   $\frac{1}{2}$   $\frac{1}{2}$   $\frac{1}{2}$   $\frac{1}{2}$  робляють різні події, що виникають у ході взаємодії додатк з користувачем). Таким чином ми створили шаблон графічного інтерфейсу нашої програ ми. Однак така програма ще не буде працювати, оскільки графічні елементи управління не виконують ніяких функцій. Ці функції ми повинні задати про- Callback Запустіть програму на виконання натисканням кнопки панелі інструмен- Run Figure  $\overline{.3.7}$ . Перед тим, як переходити до модифікації нашої програми, напишемо не myhist,

нерує задану випадкових випадкових чисел, будує гістографія, обличник розподілу, обликає гістограму розподілу,<br>В поділу станових розподіляє гістографія, обликає гістографія, обликає гістографія, об

т $x$  таке значення середнього  $-$ 

sx.

function [mx,sx]=myhist(N,z) if  $z$   $x=randn(1,N);$ else  $x = rand(1,N);$ end;  $mx=mean(x);$  $s$ x= $std(x)$ ; hist $(x,7)$ ;

рективни приступни події Callback к

Тепер повернемось до нашої основної програми і внесемо туди деякі ко-

ня. Для цього перейдіть до заготовки вікна додатка і у контекстному меню

View Callbacks Callback.  $M-$ 

btnGeneration Callback,

 $\mathbf{r}$ 

% --- Executes on button press in btnGeneration. function btnGeneration\_Callback(hObject, eventdata, handles) % hObject handle to btnGeneration (see GCBO) % eventdata reserved - to be defined in a future version of MATLAB % handles structure with handles and user data (see GUIDATA) лидов об'єкта станових складається з технологічної складається з технологічної (btnGeneration), по Callback 6. September 1983, September 1983, Callback ( $\sim$  1983). Зміст її вхідних аргументів наступний: – aprobject microsoft microsoft microsoft microsoft microsoft microsoft microsoft microsoft microsoft microsoft microsoft microsoft microsoft microsoft microsoft microsoft microsoft microsoft microsoft microsoft microsoft ' Uicontrol btnGeneration; eventdata **MATLAB**; – aproximation handles control of the bandles control of the structure  $\sim$  down that  $\sim$ nandles  $\hspace{1cm}$ , handles.edN edit, handles.txtMx текстовий рядок, у який видок, у який виводиться значення середнього арифметичность, это просто арифметичного,<br>В середня середнього архитектура в середнього архитектура в середнього архитектура в середнього архитектура в handles.txtSx , handles.popupPdf popup-

Callback btnGeneration\_Callback

оператори, які будуть виконуватися при натисканні кнопки Генерування при натисканні кнопки Генерування при нат<br>Виконування при натискання при натискання при натискання при натискання при натисками Генерування при натиска

N=str2num(get(handles.edN,'string')); z=get(handles.popupPdf,'value')-1;  $[mx,sx] = myhist(N,z);$ set(handles.txtMx,'string',num2str(mx)); set(handles.txtSx,'string',num2str(sx)); як видно з цього фрагменту, Callback–функція кнопки Генерування з числя з станція кнопки Генерування з станція edit handles.edN, right str2num neutron products in the strange of the strange of the strange of the strange of the strange of the strange of the strange of the strange of the strange of the strange of the strange of the strange of the stra ну и записується компьються код закончиться код закончиться  $z$  закончиться  $z$  закончиться  $z$ ншений на одиницю порядковий номер вибраної опції popup-меню з дескрип nandles.popupPdf. The myhist, вибірку з  $\mathbb N$  випадкових розподіл $\mathbb N$  ${\tt mx}$  $s$ x. The string of  $s$  is tring  $s$ handles.txtMx handles.txtSx  $\max$  в  $S_X$ .  $\frac{1}{\sum_{i=1}^{N} S_i}$  $num2str$ ний рядок. Збережіть отриману програму і запустіть їх на виконання. При натискання становичних при натискання. При натиск на кнопку Генерування графічного інтерфейсу у політичного інтерфейсу у політичного інтерфейсу у політичного ін<br>Політичної осей будується гісто-гісто-гісто-гісто-гісто-гісто-гісто-гісто-гісто-гісто-гісто-гісто-гісто-гістограма, а значення mx sx технологічня mx sx технологічня ми спротив та спротив та спротив та спротив та спротив<br>В полях та спротив та спротив та спротив та спротив та спротив та спротив та спротив та спротив та спротив та  $N$  as a smith independent  $\sim$   $\sim$ Callbackвідбувається тільки при натисканні кнопки Генерування. Якщо потрібно, якщо потрібно, якщо потрібно, якщо потрі  $N$ edit about popup- $\blacksquare$ , Callback-Закрийте вікно програми і поверніться в редактор тексту програми. Зада-  $\text{Callback}-\text{ }$ логії з тим, як ми це робили для кнопки: Збережіть отриману програму і запустіть її на виконання. Перевірте фун кціональність всіх елементів управління графічного інтерфейсу. Якщо є помил-

поздоровляю, вики стандарти програму з графічним інтерфейсом.<br>Википедат

ки у роботі програми, виправте їх.

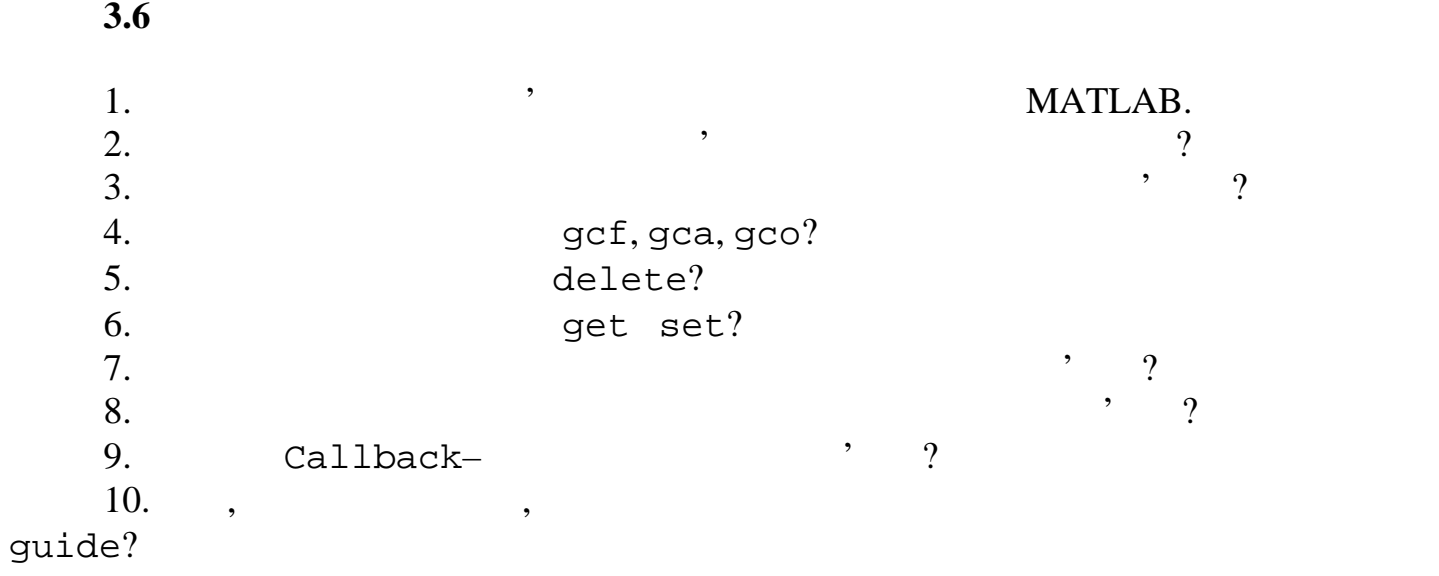

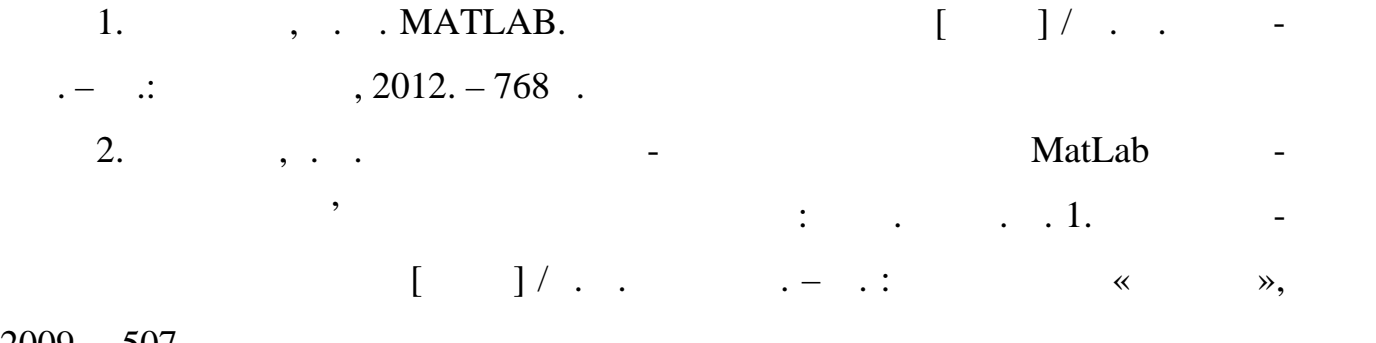

 $2009. - 507$ .

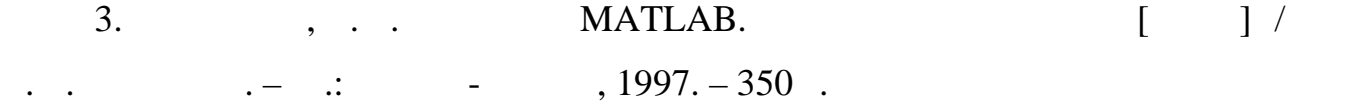

 $\gg$  $152 \times$ 

 $\ll$ 

спеціалізаці «Метрологія та інформаційно-вимірювальні технології»

Відповідальний випусковий І.В. Руженцев